Частное учреждение образования «Институт современных знаний имени А. М. Широкова»

Кафедра высшей математики и информатики

СОГЛАСОВАНО Проректор по учебной и научной работе Козлович М. И.

 $23.10.2017$  г

# **НОВЕЙШИЕ ИНФОРМАЦИОННЫЕ ТЕХНОЛОГИИ В МОДЕЛИРОВАНИИ ПРЕДМЕТНО-ПРОСТРАНСТВЕННОЙ СРЕДЫ**

*Электронный учебно-методический комплекс для студентов специальности 1-19 81 01 Средовой дизайн*

Составитель

Ю. Д. Васильева, доцент кафедры высшей математики и информатики частного учреждения образования «Институт современных знаний имени А. М. Широкова», кандидат технических наук

Рассмотрено и утверждено на заседании Совета Института протокол № 4 от 28.11.2017 г.

УДК 004.9:745/749 ББК 30.18я73

#### Р е ц е н з е н т ы:

Кафедра «Системы автоматизированного проектирования» Учреждения образования Белорусский национальный технический университет (протокол № 3 от 30.10.2017 г.).

*Гривачевский А. Г.*, заведующий лабораторией моделирования технологических процессов в Объединенном институте проблем информатики НАН Беларуси, кандидат технических наук.

Рассмотрено и рекомендовано к утверждению кафедрой высшей математики и информатики (протокол № 3 от 23.10.2017 г.)

**Васильева, Ю. Д.** Новейшие информационные технологии в моделировании предметно-пространственной среды : учеб.-метод. комплекс для студентов специальности 1-19 81 01 Средовой дизайн [Электронный ресурс] / Авт.-сост. Васильева Ю. Д. – Электрон. дан. (3,7 Мб). – Минск : Институт современных знаний имени А. М. Широкова, 2017. – 93 с. – 1 электрон. опт. диск (CD).

Систем. требования (миним.) : Intel Pentium (или аналогичный процессор других производителей) 1 ГГц ; 512 Мб оперативной памяти ; 500 Мб свободного дискового пространства ; привод DVD ; операционная система Microsoft Windows 2000 SP 4 / XP SP 2 / Vista (32 бит) или более поздние версии ; Adobe Reader 7.0 (или аналогичный продукт для чтения файлов формата pdf).

Номер гос. регистрации в НИРУП «Институт прикладных программных систем» 1201713900 от 28.11.2017 г.

Учебно-методический комплекс представляет собой совокупность учебнометодических материалов, способствующих эффективному формированию компетенций в рамках изучения дисциплины «Новейшие информационные технологии в моделировании предметно-пространственной среды».

Для студентов вузов.

ISBN 978-985-547-195-1 © Институт современных знаний имени А. М. Широкова, 2017

#### **ПОЯСНИТЕЛЬНАЯ ЗАПИСКА**

Электронный учебно-методический комплекс (ЭУМК) по дисциплине «Новейшие информационные технологии в моделировании предметнопространственной среды» разработан на основе учебной программы Института для студентов специальности 1-19 81 01 Средовой дизайн (рег. № УД-02- 179/уч. от 01 июля 2016 г) и предназначен для магистрантов дневной и заочной форм обучения.

ЭУМК представляет собой совокупность учебно-методических материалов, способствующих эффективному формированию компетенций в рамках дисциплины «Новейшие информационные технологии в моделировании предметно-пространственной среды». Дисциплина изучается на протяжении одного семестра.

Электронный комплекс по дисциплине «Новейшие информационные технологии в моделировании предметно-пространственной среды» основывается на знания и умения студентов, полученные при изучении таких дисциплин первой ступени обучения как «Информационные технологии в дизайне» и «Компьютерная анимация».

ЭУМК включает в себя курс лекций, планы практических занятий, вопросы для самоподготовки и зачету, учебную программу дисциплины, список литературы и ресурсов сети интернет для освоения полного объема знаний, соответствующего стандартам высшей школы. Также приведен перечень программного обеспечения, используемого для практического освоения материала во время проведения практических работ и методические рекомендации студентам по организации самостоятельной работы.

В учебно-методическом комплексе рассматриваются новые технические и программные средства для создания стереопанорамы и виртуального пространства. Студенты знакомятся с основами и историей возникновения виртуальной реальности и способами отображения объектов средового дизайна.

# **1. ТЕОРЕТИЧЕСКИЙ РАЗДЕЛ**

## **1.1. Краткий курс лекций**

# **Тема 1. Основы информационных технологий в моделировании предметно-пространственной среды**

Моделирование предметно-пространственной среды подразумевает разработку информационной среды с помощью программ трехмерного и двумерного моделирования.

#### **Информационные технологии средового дизайна**

Информационные технологии средового дизайна охватывают достаточно широкую сферу, связанную с построением игрового пространства, экстерьеров и интерьеров, разработкой анимационных роликов и визуальных эффектов, наружной рекламой. В широком смысле под моделированием средового дизайна можно понимать создание какого-либо окружения вокруг, в качестве которого могут выступать как реальные объекты, привычные для нас в повседневной жизни, так и придуманные, фантастические. Следует учитывать, что среда, о которой идет речь, моделируется в виртуальном пространстве, используя информационные технологии. В данном курсе будет рассматриваться область информационных технологий для моделирования виртуального пространства для отображения и просмотра ее на цифровых мобильных устройствах или очках виртуальной реальности.

В учебно-методическом комплексе будут рассмотрены программы трехмерного моделирования Autodesk 3dsMax и Autodesk Maya, очки виртуальной реальности и мобильный телефон.

#### **Хранение и накопление информационных ресурсов**

Хранение информации — один из самых главных элементов для распространения и передачи данных. При использовании компьютерных технологий, информация, с которой мы работаем, должна быть сохранена для использования в будущем.

Хранение информации позволяет сохранять данные на магнитные и другие формы устройств для использования на компьютерах, планшетах, телефонах и др. Различные типы и виды хранения информации играют важную роль в современном цифровом мире. Появляются облачные технологии, расширяющие возможности передачи данных и совместного использования.

Виды устройств хранения информации:

**Магнитные накопители**. Один из самых используемых типов для компьютера. К этому типу можно отнести: дискету, жесткий диск, кассету.

**Оптические накопители**. Информация записывается и считывается с помощью лазера. Представители этого типа: CD-ROM, Blu-ray диски, DVD-R, DVD-RW, DVD+R, DVD+RW.

**Флеш память**. Этот вид постепенно вытесняет магнитные и оптические накопители из-за своих компактных размеров и скорости записи/чтения информации. К устройствам флеш памяти можно отнести: USB флеш, карты памяти, SSD диски.

**Облачные ресурсы**. Сегодня становится популярным хранить информацию в сети интернет. Это позволяет в любой момент времени из любой точки планеты получить доступ к информации, однако, с условием наличия доступа в интернет. Существует множество ресурсов, позволяющих бесплатно хранить до 4Гб информации, если необходимо больше, то оплачивается подписка.

На сегодняшний день одним из самых популярных вариантов хранения данных являются облачные ресурсы. Развитие сети интернет позволяют передавать большие объемы информация за считанные секунды, поэтому не предоставляется сложным обмениваться информацией без использования устройств хранения данных.

Облачное хранилище данных – система серверов, предоставляемых в пользование в качестве аренды через третью сторону. Это означает, что есть компания, которая берет в аренду сервера, расположенные по всему миру, и предоставляет доступ к этим серверам пользователям. Данные хранятся и обра-

батывают на удаленном сервере, некоторый объем информации можно размещать бесплатно.

Сервисы для предоставления облачного хранения данных [39]:

1. Google Drive – облачное хранилище от компании Google. Позволяет хранить информацию из приложений Gmail, Google Photo, Google Документы и других сервисов Google. Бесплатно предоставляется 15 Гб. Имеются специальные приложения для Windows, Mac OS, Android, IOS;

2. Microsoft OneDrive – сервис от компании Microsoft, удобен тем, что автоматически делает резервную копию документов Word, Excel и др. в процессе работы. Для бесплатного пользования предоставляется 15Гб;

3. Dropbox – файловый хостинг, позволяет сохранять персональные данные с возможностью синхронизации с известными сервисами, например, Google Drive. Бесплатно предоставляет 2Гб.

При возникновении задачи хранения большого объема информации создается системы хранения данных (СХД). Если рассматривать отдельный персональный компьютер, то под системой хранения данных можно понимать внутренний жесткий диск или несколько дисков. В случае с предприятием, можно выделить три технологии организации хранения данных [40]:

1. DAS (Direct Attached Storage) – хранение данные осуществляется на устройстве, подключенного к серверу через интерфейс по протоколу SAS;

2. NAS (Network Attach Storage) – информация располагается на специальном сервере со своей операционной системой и набором функций. Сервер подключается к локальной компьютерной сети и решает проблему нехватки свободного места;

3. SAN (Storage Area Network) – эта система хранения данных представляет собой целую выделенную сеть, в которую входят сервера.

#### **Адаптация и применение моделей объектов средового дизайна**

Можно выделить три направления применения моделей объектов средового дизайна:

− печать объектов на 3D принтере;

− вывод объектов на экран мобильного устройства или очки виртуальной реальности;

− моделирование игрового пространства.

В настоящее время одним из современных направлений применения объектов средового дизайна – это печать объемных моделей на 3D принтере. 3D принтеры – это вид современных устройств, способных вывести на печать керамическую чашку, пластиковую игрушку, металлические детали или шоколадные торты. Существует большое количество видов материалов, используемых в качестве сырья для принтера, это дает широкие возможности для творчества и работы.

Для печати на 3D принтере достаточно подготовить файл в формате CAD (Computer Aided Design), который можно создать в любом пакете трехмерной графики или с помощью 3D сканеров. Последние используют смешанные технологии для создания трехмерной модели из объектов реального мира. Широко используются технологии 3D сканеров в устройствах компании Microsoft Kinect, которые с помощью датчиков определяют движение человека.

После подготовки трехмерной модели, она разрезается на сотни или тысячи слоев, это происходит в приложении для 3D принтера или иногда это необходимо сделать в трехмерном пакете, где моделировался объект. После создания слоев модель готова к печати. 3D принтер печатает каждый слой, создавая, таким образом, трехмерную модель, накладывая каждый срез друг на друга.

Виды 3D принтеров:

1. Распыляющие:

a. FDM (Fused deposition modeling) – этот тип принтеров выдавливает определенный вид материала слой за слоем через специальный дозатор. Самый доступный вид принтеров, используется в кулинарии, медицине и промышленности;

b. Polyjet – материал подается маленькими дозами и может достигать до 16 микрон и сразу полимеризуется на поверхности объекта с помощью

УФ излучения. Достаточно дорогой и хрупкий из-за особенности технологии;

c. LENS (Laser engineered net shaping) – порошковый принтер, который с помощью лазера запекается на объекте. Такие принтеры используются для печати стальных и титановых изделий;

d. LOM (Laminated object manufacturing) – использует при печати ламинированные листы материала, из которых вырезается контур объекта, затем все листы прессуются или спекаются.

2. Запекающие:

a. SL (Stereolightography) – в емкость с жидким полимером проходит луч лазера, в месте соприкосновения под воздействием УФ материал полимеризуется. Так слой за слоем создается объект. Такой принтер дает неровную поверхность и требуется дополнительно ее шлифовать, однако дает точность до 10 микрон;

b. LS (Laser sintering) – напоминает технологию SL, только вместо жидкого фотополимера используется порошок, который запекается лазером;

c. 3DP (Three dimentional printing) – на материал в порошковой форме наносится клей, который склеивает гранулы. В результате получаем материал похожий по свойствам на гипс. Такой тип принтера достаточно дешевый и может использовать цветные материалы различного типа, вплоть до древесных опилок. Однако модель получается низкого разрешения и дополнительно требуется постобработка.

3D принтеры дают широкие возможности для дизайнеров. Они позволяют воплощать идеи в реальный осязаемый объект, создавать макеты интерьера и экстерьера, печатать бытовые объекты и эскизы игровых персонажей.

Вывод объектов средового дизайна на экраны мобильных устройств является неотъемлемой частью разработки виртуальной среды. В этом случае объект создается в любой программе трехмерного моделирования, а далее производится визуализация, которая отражает физические свойства объекта и схемы

освещения. Визуализация представляет собой двумерное изображение или видео файл популярных форматов и может быть показана на любом мобильном устройстве.

Визуализация 3D модели – это статичное или динамическая анимация, однако в ней нет интерактивности, можно увидеть, но не взаимодействовать с виртуальными объектами.

Создание игровой среды предполагает интерактивность со стороны пользователя. Появляется возможность путешествовать по созданному миру или управлять персонажем. Интерактивность создается благодаря игровому движку. В движок могут загружаться специально подготовленные трехмерные модели игрового мира или персонажа. С помощью языка программирования и встроенных в движок инструментов создается взаимодействие и интерактивность. На сегодняшний день самыми популярными игровыми движками являются Unity и Unreal. Принцип работы схожий и они имеют широкие возможности для создания игр. Большинство игр созданы именно на этих движках.

Существуют также приложения, основанные на технологии WebGL. Они позволяют прямо в браузере создавать игры, которые запускаются на персональных компьютерах и мобильных устройствах.

#### **Сценарии и сценарное моделирование**

Сценарий – сюжетная схема литературного произведения, на основе которого создается фильм или мультфильм. Сценарий предназначен для передачи четкого понимания авторского замысла исполнителю и позволяет выразить этапы творческой обработки в четкую структурированную схему.

Виды сценариев [44]:

1. Сценарий на основе «сторителлинга». «Сторителлинг» – передача информации и транслировании смысла путем рассказывания истории. Является самым распространенным типом написания сценариев. Популярен среди создателей всех видов видеороликов и хорошо подходит для продажи продуктов или сервисов. Ключевыми моментами являются: главная идея, герои, структура,

связность элементов, стиль. История рассказчика должна быть понятна аудитории и полностью раскрывать смысл и идею повествования;

2. Сценарий для съемок живых действий. Часто используется для демонстрации реальных ситуаций. Зритель должен поверить, что все происходит в реальном времени с реальными людьми. Данный тип сценария часто используется для рекламы и на телевидении.

Для написания сценария выделяют четыре главных элемента: описательная часть, диалог, закадровый голос и надпись.

Существуют коммерческие программные обеспечения для составления и организации структуры сценариев, которые основываются на общем шаблоне. Этот шаблон разбивают на блоки:

− время и место действия;

− описание действия;

− имя героя;

− ремарка;

− реплика героя.

Блоки различаются между собой положением на странице, написанием, содержанием, правилами следования блоков друг за другом, правилами отделения блоков и переноса на другую страницу.

#### **Система 3D координат и трансформация объектов**

Система координат позволяет определить положение, ориентацию и масштабирование трансформируемых объектов. Есть две основные системы координат, которые встречаются в пакетах трехмерной графики – локальная и глобальная. Локальная система координат определяет пространство объекта, и центр совпадает с положением его опорной точки. В глобальной системе координат оси имеют фиксированное положение, в отличие от локальной, и совпадают с центром глобального пространства.

Виды трансформации:

− перемещение объекта (Move);

− вращение объекта (Rotate);

− масштабирование объекта (Scale).

Активировать каждый вид можно с помощью соответствующих элементов интерфейса. Каждый из инструментов также позволяет выделить объект в любом из видов проекции.

Для каждого вида трансформации можно активировать систему координат, в которой необходимо произвести перемещение, поворот или масштабирование объекта. В 3dsMax можно использовать следующие виды 3D координат:

− Глобальная система координат (World) определена глобальным пространством, которое всегда неизменно. Оси всегда ориентированы в определенном направлении и не зависят от видового окна. Глобальная система координат определяет абсолютное положение объектов;

− Экранная система координат (Screen). В этом случае ось X всегда указывает вправо, а ось Y – вверх относительно экрана. Удобно использовать при работе с ортогональными проекциями;

− Проекционная система координат (View) представляет собой гибрид глобальной и экранной систем координат. В ортогональных используется экранная система координат, в перспективе – глобальная система координат;

− Локальная система координат (Local) определяет собственную систему координат объекта. В этом случае трансформация объекта производится относительно его локального состояния, а не относительно глобальной системы координат.

В других пакетах трехмерной графики можно встретить еще систему координат Normal. Она позволяет перемещать компонент объекта (грань, ребро, вершину) вдоль его нормали или проекционных координат.

Также предусмотрена пользовательская система координат (Custom). В этом случае выбирается направление или компонент объекта, относительно которого будет выравниваться система координат. Этот вариант удобно использовать, если нужно переместить объект вдоль ребра другого объекта.

При работе с трансформацией объектов важную роль играет его опорная точка или базисная точка. Каждый объект имеет одну точку опоры (Pivot Point).

Например, если нужно сделать перекат кубика, то необходимо каждый раз изменять положение его опорной точки на противоположное ребро, т.е. на то ребро, относительно которого он будет перекатываться. В этом случае анимируется точка опоры, так как в анимации она будет постоянно изменяться.

### **Типы моделирования объектов средового дизайна**

#### *Полигональная сетка*

В компьютерной графике можно встретить несколько типов поверхностей. Одной из самых универсальных можно назвать полигональную сетку.

Полигональная сетка – это поверхность, построенная из полигонов и объединенная общими ребрами. Она сочетает в себе вершины, ребра и грани, которые определяют форму трехмерного объекта.

Полигональная сетка состоит из следующих компонентов (рис. 1):

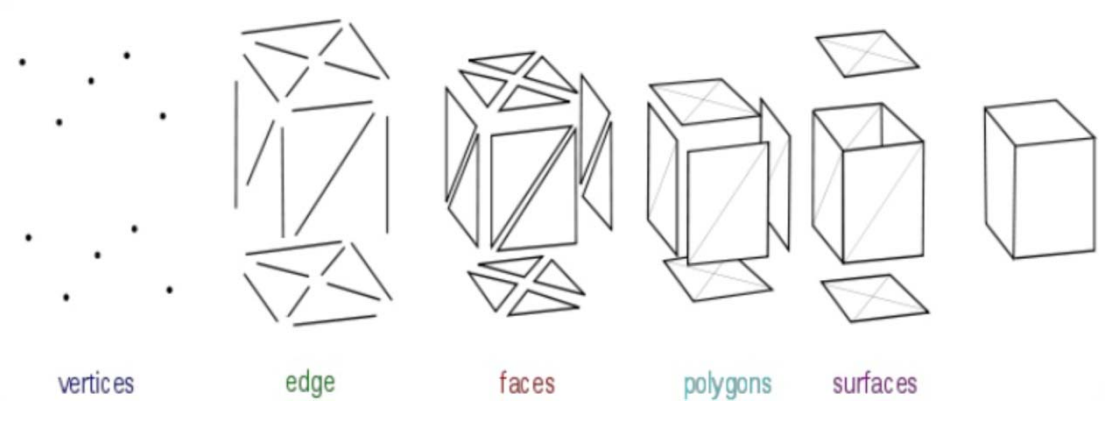

*Рис. 1. Компоненты полигональной сетки*

Каждая грань состоит из списка вершин, которые могут быть общими с другими гранями (рис. 2).

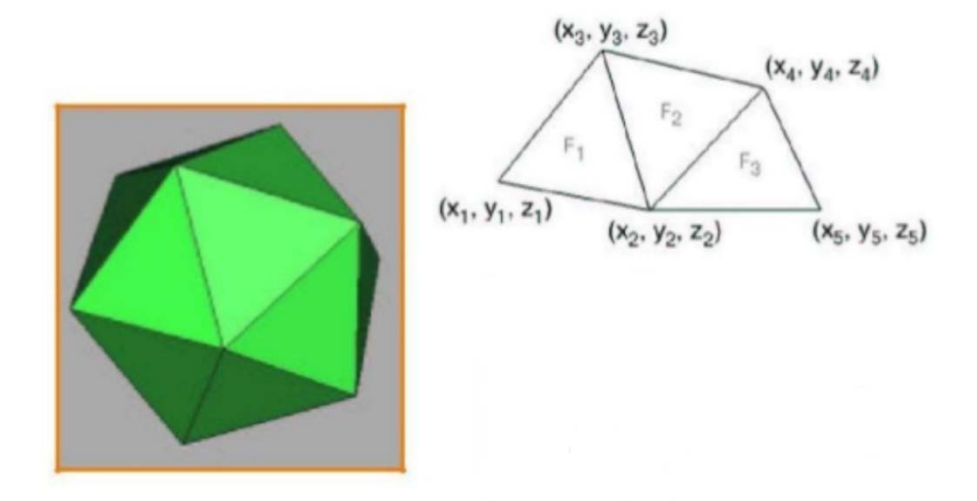

*Рис. 2. Грани полигональной сетки*

Полигональная сетка может быть построена вручную с помощью ввода координат вершин или, используя набор инструментов в пакетах трехмерной графики. Одним из видов инструментов можно назвать библиотеку параметрических объектов, которая позволяет сразу создать трехмерные примитивы вида параллелепипеда или цилиндра. Для создания полигональной сетки также можно использовать инструменты выдавливания и разделения, для этого создается полигон или группа полигонов. С помощью выдавливания (extrude) создаются новые полигоны точно такого же размера и формы; каждый из создаваемых полигонов образует связь с каждым ребром выдавливаемого полигона. Инструмент разделения делит полигон на указанное количество частей, которые могут модифицироваться по вершинам.

Полигональная сетка может быть представлена несколькими способами [42]:

1. Vertex-vertex meshes (вершина к вершине) – построение сетки определяется набором вершин, каждая грань определена неявно. Такое представление трудоемкое, так как необходимо обойти все грани для последовательного построения, однако для хранения списка вершин требуется меньше объема памяти и такой тип построения позволяет легко трансформировать конечный объект;

2. Face-vertex meshes (грань к вершине) – сетка определяется списком граней и вершин, такой способ представления широко используется в современном графическом оборудовании. Каждую грань из множества определяет соответствующий список вершин, это позволяет точно определять грани. Однако в этом способе неявно определены ребра, поэтому любые операции с ребрами требуют поиска среди вершин;

3. Winged-edge meshes («крылатое» представление ребра) – в этом случае списком представлены ребра, вершины и грани. Такой способ широко применяется в программах моделирования, где нужно быстро применять операции трансформирования с вершинами, ребрами и полигонами. Однако, он требует большого затрата памяти, так как необходимо хранить три множества описания для каждого объекта.

Полигональная сетка характеризуется разными способами отображения (визуализации) поверхности: Flat (плоский), Gouraud (затенение по Гуро) и Phong (затенение по Фонгу). Каждый вид затенения основывается на вычислении освещенности для нормалей граней или вершин и окрашивании каждого полигона в соответствующий цвет (рис. 3).

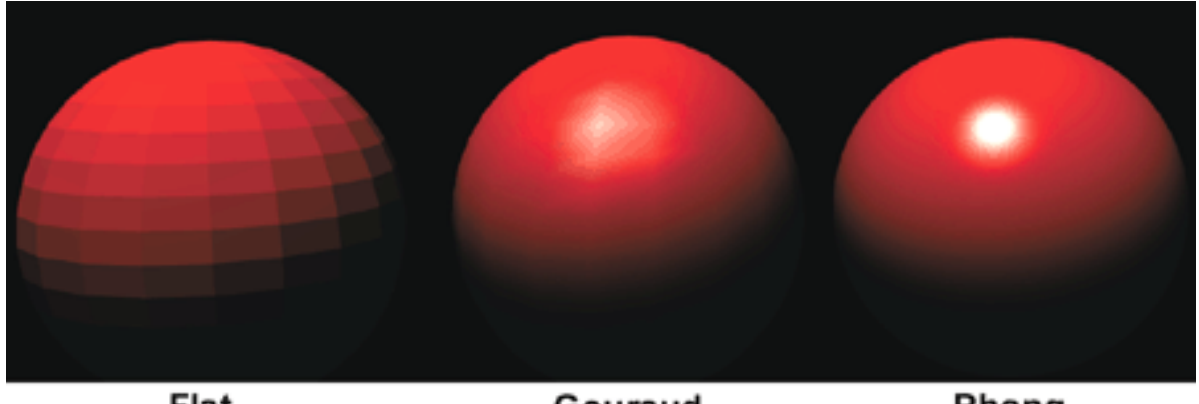

Flat

Gouraud

Phong

*Рис. 3. Виды затенения*

#### *NURBS поверхность*

NURBS (Non-Uniform Rational B-Spline) поверхность – математическая форма для генерации кривой или поверхности, применяемой в основном в компьютерной графике. В основе поверхности лежит частный случай B-сплайна.

Слово NURBS является сокращением от Non-Uniform Rational B-Spline (неоднородный рациональный В-сплайн). Так называются кривые (или сплайны), используемые при построении поверхностей.

NURBS моделирование удобно использовать при создании:

− объектов органического происхождения;

− объектов индустриального происхождения со сглаженными формами;

плавных поверхностей, позволяющих настраивать большие участки с помощью небольшого числа управляющих точек.

Если Вы сомневаетесь, какой тип поверхности выбрать для своей модели, начните работу с NURBS. В случае необходимости, можно легко преобразовать NURBS объект в полигональную поверхность или поверхность с разбиением (Subdivs). Maya сохраняет историю преобразования из NURBS в другие типы, поэтому Вы можете изменить оригинальный NURBS объект, а Maya автоматически преобразует измененную модель в нужный тип. Однако невозможно преобразовать полигональную модель или поверхность с разбиением (Subdivs) в NURBS объект.

Вы можете построить NURBS поверхность на основе профильной кривой или, используя в качестве базовой формы, NURBS примитивов (сфера, цилиндр, куб, конус и т.д.).

#### *Voxels поверхности [45]*

Воксель – аналог пикселя в растровой графике, только представлен в трехмерном пространстве. Другими словами, воксель можно назвать объемным пикселом.

На рис. 4 можно сравнить две модели: слева представлена воксельная модель кошки, а справа – полигональная сетка.

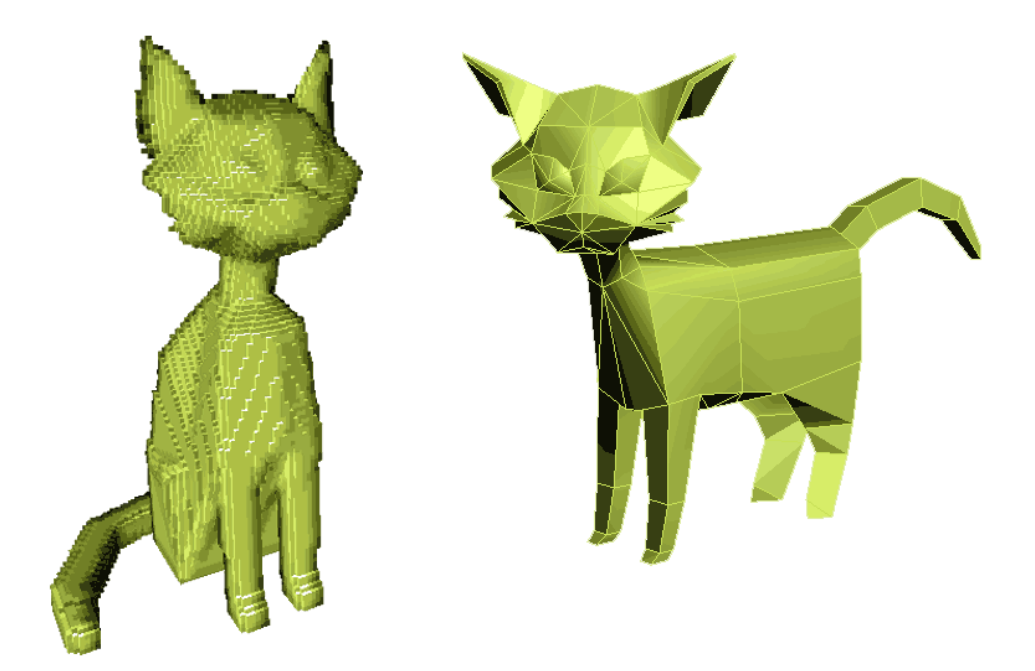

*Рис. 4 . Сравнение воксельной модели и полигональной сетки*

В основном воксельные модели используются в медицине при визуализации данных. Вокселы не имеют координат в трехмерном пространстве, их положение высчитывается в процессе визуализации. Для хранения воксельной модели используется массив размерами XxYxZ.

Воксельная модель является растровой моделью, из-за этого для хранения данных требуется значительно больше места, в отличие от полигональной или NURBS модели, где в основе лежит векторная модель построения данных.

В игровой индустрии на сегодняшний момент широко используется воксель для создания определенной стилистики «воксельный арт», существует ряд программ (например, MagicaVoxel) для генерации такого рода объектов.

#### **Системы отслеживания глаз и движений тела**

Технология отслеживания глаз интересовала ученых еще в первой половине XX века. Первый аппарат, отслеживающий за поведением зрачков глаз, был создан ученым Гай Томасом Басуэллом. В своем аппарате Т. Басуэлл записывал эффект отражения лучей света от зрачка человека. Не смотря на низкую точность, эта технология послужила прообразом для современного оборудования.

С первых попыток следить за глазом человека, ученые стремились использовать полученные знания на практике в психологии и психофизике зрения. Широкое распространение получили эти исследования в маркетинге. Коммерческие организации вкладывали большие деньги, чтобы узнать, на что обращает внимание человек, когда смотрит рекламу на улице, в помещении, просматривает буклеты или телерекламу.

С развитием информационных технологий начали появляться неинвазивные высокоточные приборы для исследования отслеживания глаз, появляются алгоритмы для анализа поведения зрачков, которые записываются на цифровые устройства и вводятся в компьютер.

Существует два типа устройств для отслеживания глаз:

1. Портативные (desktop eye trakers) – устанавливаются напротив человека и позволяют сканировать зрачок человека (рис. 5). Из недостатков можно отметить высокую погрешность. Такого вида устройства применяются в Usability для оценки сайтов или рекламных роликов [46].

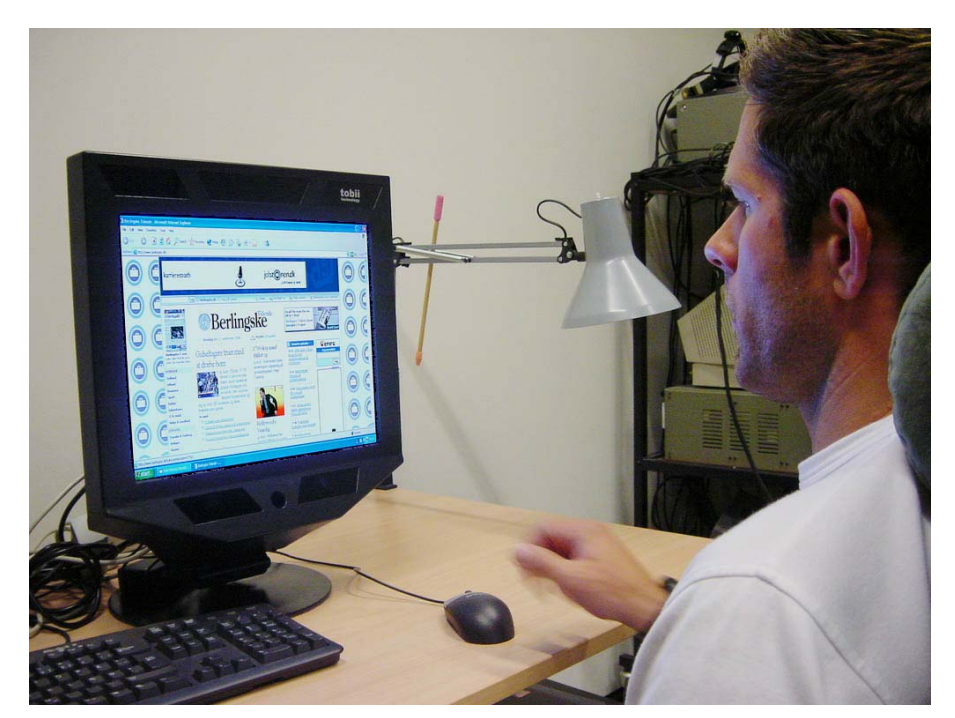

*Рис. 5. Портативное устройство отслеживания глаз*

Сам прибор состоит из монитора для вывода изображения и высокоточной видеокамеры, которая снимает зрачок человека, сидящего напротив, и, с помощью встроенного программного обеспечения, распознает покадрово его положение.

Есть разновидность устройств, в которых в качестве монитора может выступать мобильное устройство. Они легкие и удобны для перевозки, могут устанавливаться на полке или на столе.

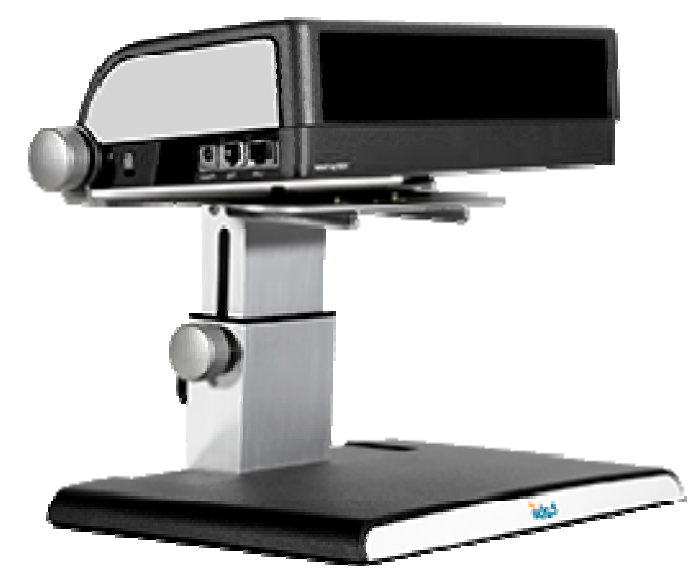

*Рис. 6. Мобильное устройство отслеживания глаз*

2. Головные (head-mounted eye tracker) (рис. 6). Данного типа устройства представляют собой очки и применяются, когда нужно исследовать поведение зрачка человека в динамической среде: при исследовании наружной рекламы, размещении товаров на полках в магазине, при вождении автомобиля.

Во время испытания отслеживающие очки записывают картинку, которую видит человек и одновременно положение его зрачков. После исследования данные переводятся на компьютер и анализируются с помощью специальных программ.

Кроме научных и маркетинговых исследований отслеживание глаз получило широкое распространение в игровой индустрии. Компания Tobii [23] по разработке портативных трекеров глаз являются площадкой для игр самых разных жанров и направлений. Известные игровые платформы, такие как Unity и Unreal, имеют набор инструментов для разработки игр, в которых в качестве управления используется движение глаз.

Если говорить про отслеживание тела, то одним из самых популярных является Motion Capture. С помощью этой технологии можно отследить положение всего тела, движение рук и головы и даже мимики. Motion Capture строится на отслеживании тела с помощью специальных датчиков, которые передают данные о своем положении в пространстве. Таким образом, имеется три координаты положения ключевых участков отслеживаемого объекта.

История создания захвата движения Motion Capture начинается с американо-британского фотографа Эдварда Майбриджа, который изучал особенности поведения животных и человека через серию снимков. Это послужило зарождению прибора – ротоскопа. Прибор покадрово сохранял отснятое изображение на обратную сторону бумаги. Художник обрисовывал контур, добиваясь плавности движения. Такую технику применяли достаточно долго в мультипликации, например, в мультфильмах «Золушка», «Алиса в Стране Чудес» и «Белоснежка» компании Disney. 3D анимация изменила весь подход системы Motion Capture. Для передачи реалистичного движения человека на актера надевают специальные датчики, которые передают всю информацию о движение тела и изменении мимики лица. Каждое движение фиксируется и передается в специальное программное приложение. Затем оно обрабатывается и переносится на трехмерного персонажа. С помощью системы Motion Capture созданы фильмы «Аватар», «Пираты Карибского Моря», «Властелин Колец: Две Башни» [36].

#### **Экраны передачи трехмерного изображения**

Стереоскопическое изображение – это техника отображения трехмерного изображения, которое дает иллюзию глубины для плоской картинки. Потребность в стереоскопических экранах обусловлена в ограничении передачи информации через плоский экран. Человек привык к трехмерному миру и, получая информацию через двумерные изображения, мозг человека работает не так эффективно, так как 50% возможностей человеческого мозга – это восприятие визуальной информации.

2D дисплеи, такие как CRT (на основе электронно-лучевой трубки), LCD (жидкокристаллический дисплей) или плазменные панели, часто приводят к не-

однозначности при представлении графической информации из-за отсутствия реальной глубины. Даже при использовании программ трехмерной графики, сложных шаблонов или трехмерных объектов на 2D мониторах остается проблема точно передать все пространственные пересечения или глубину объекта. Когда мы смотрим на трехмерное изображение на 2D мониторе, то важную роль играет человеческая способность достраивать трехмерную картинку. Несмотря на высокие способности зрительной системы человека, в мозг человека могут поступать ошибочные сигналы, на этом построена вся технология оптических иллюзий.

На рис. 7 пример одной из оптических иллюзий, которая демонстрирует, как просто обмануть зрительную систему человека, отображая трехмерный объект на 2D мониторе. Слева на рис. 7 представлены части трехмерного объекта, но после объединения получаем невозможное трехмерное тело. Наша зрительная система воспринимает полученный объект как трехмерный, но, присмотревшись, мы понимаем, что существование такого объекта невозможно. Причиной возникновения рассмотренной оптической иллюзии является отсутствие правильной глубины на 2D дисплее.

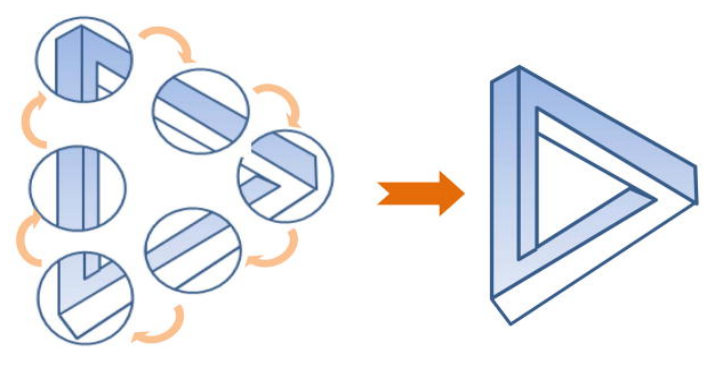

*Рис. 7. Пример оптической иллюзии*

#### **3D дисплеи и передача физических и психологических признаков [30]**

Технологии компьютерной графики расширяют возможности восприятия трехмерных объектов. Хотя изображения демонстрируют трехмерные объекты со световыми бликами и тенями, но они отображаются как двумерные картинки. Зрительной системе человека необходимы физический и психологический

признаки для правильной интерпретации трехмерного изображения. Физический признак восприятия глубины может быть вызван только реальным 3D объектом, а для психологического достаточно 2D изображения.

Существует 4 основных физических признака глубины (рис. 8), которые человеческий мозг использует для получения реального ощущения трехмерного объекта:

1. Аккомодация (приспособление) – измерение, используемое для регулировки фокусного расстояния глаз, другими словами, оно вычисляет насколько необходимо изменить преломляющую силу для приспособления ясно видеть трехмерные предметы, находящиеся на различных расстояниях от глаза и воспринимать их глубину;

2. Конвергенция – измерение, при котором вычисляется разница углов между направлениями зрительных осей обоих глаз при сведении их на одну и туже точку фиксации на трехмерном объекте. Чем ближе объект, тем больше глаза должны сходиться;

3. Параллакс движения – проекционное изменение на сетчатке в связи с движениями головы или различных трехмерных элементов. Когда голова перемещается, более близкие объекты двигаются быстрее, чем те, которые расположены дальше.

Существует класс устройств виртуальной реальности MotionParallax3D, который формирует иллюзию объемного тела за счет отображения специальной проекции в зависимости от направления пользователя на объект;

4. Бинокулярное несоответствие (стерео) – различие между изображениями, полученными правым и левым глазом. Чем больше расстояние до объекта, тем больше несоответствие между изображениями.

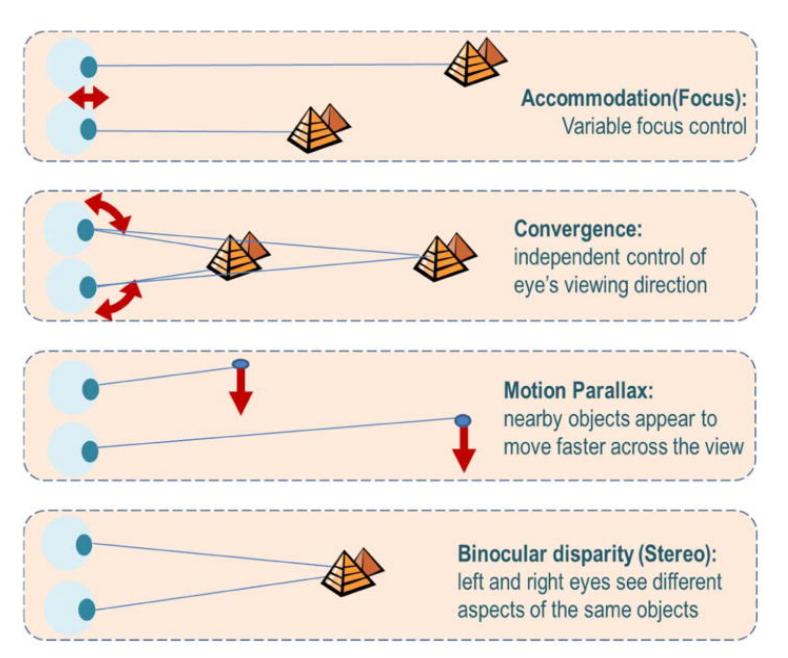

*Рис. 8. Физические признаки глубины*

Некоторые 3D дисплеи могут предусматривать все перечисленные физические признака глубины, когда как другие стереоскопические экраны используют только некоторые из них. Например, при просмотре 3D фильмов в стереоочках может появиться усталость глаз из-за конфликта правильной передачи аккомодации и конвергенции глаза, ведь трехмерные объекты находятся на плоском экране, а не на физическом расстоянии в трехмерном пространстве.

Человеческий мозг также получает трехмерные ощущения на двумерной картине, основываясь на психологических признаках (рис. 9):

1. Линейная перспектива – схождение параллельных линий в отдаленной точке горизонта, появление относительного расстояния между трехмерными объектами;

2. Окклюзия – перекрытие участков удаленного объекта, другим непрозрачным объектом. Перекрытые объекты всегда воспринимаются расположенными дальше;

3. Затенение – тени и освещение, накладываемые одним объектом на другие, а также положение источников света, создают сильные пространственные ощущения трехмерности и помогают определить форму объектов и их ориентацию;

4. Текстура – мелкие структурные элементы на поверхности объекта, которые помогают определить его форму и удаленность;

5. Предварительные знания – использование знакомых форм и способность их отражать свет, а также их поведение при движении помогают передать трехмерный образ.

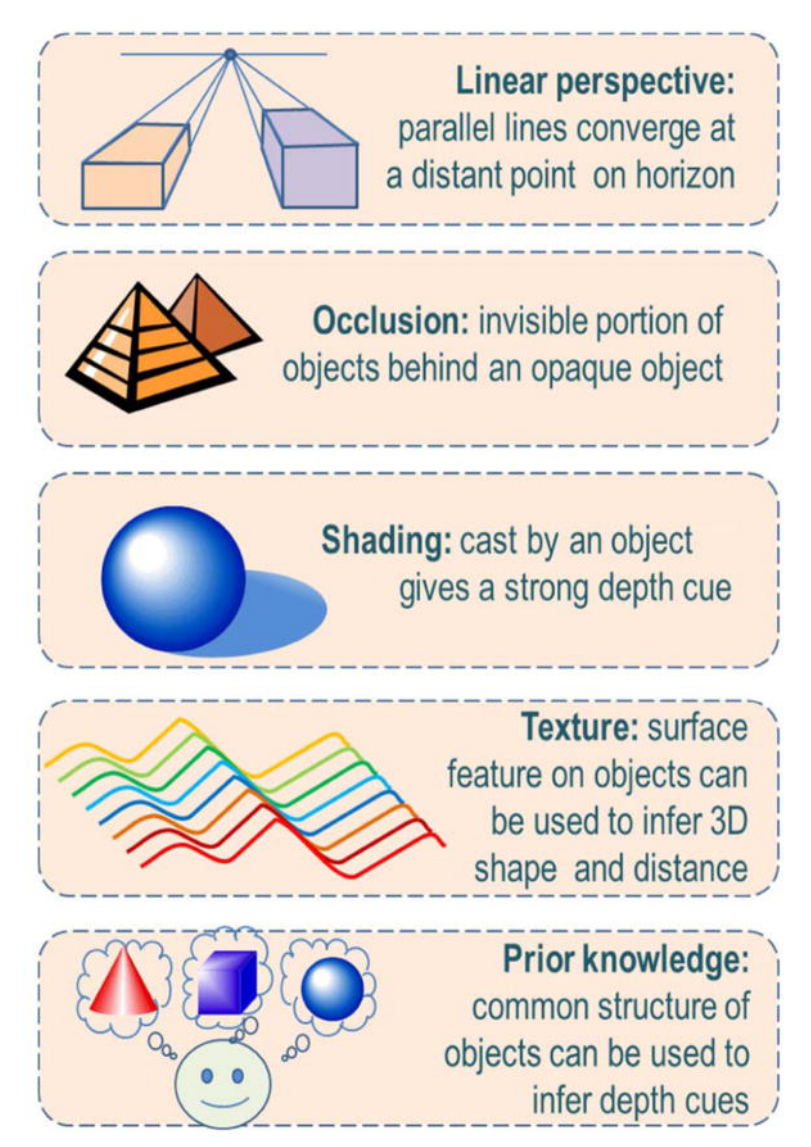

*Рис. 9. Психологические признаки*

Часто для 3D дисплеев сложно сочетать все физические и психологические признаки глубины. Некоторые стереоскопические 3D дисплеи создают противоречивые признаки, такие как фокусное расстояние или конвергенцию глаз.

#### **Пленоптические камеры [41]**

Появление пленоптических камер позволило сохранять информацию обо всех световых лучах, которые попадают на объектив. Снимки, полученные с помощью таких камер, еще называют интегральной фотографией.

Такие камеры используют пленоптическую функцию. Рассмотрим схему работы обычной камеры (рис. 10), которая фиксирует изображение на матрице. Схему работы можно описать функцией F (x, y, t, λ), где x, y – координаты элемента матрицы,  $t -$ время,  $\lambda - \mu$ лина волны (цвет).

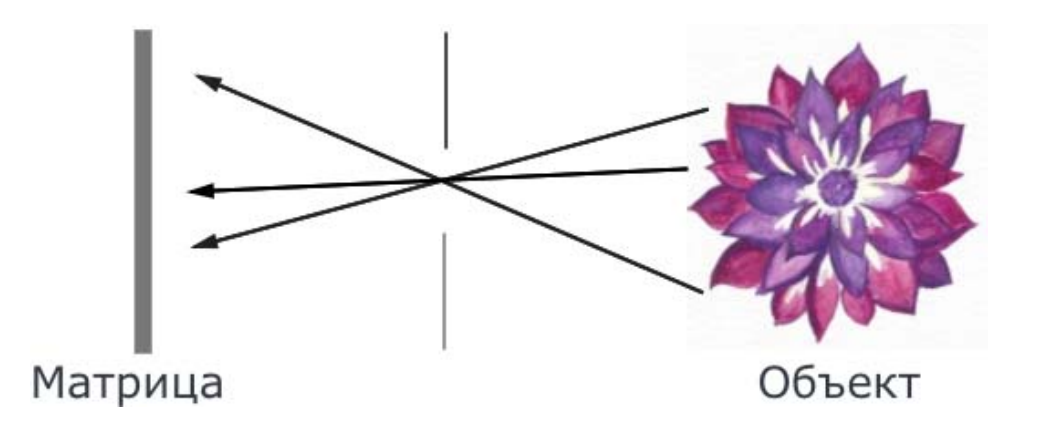

*Рис. 10. Схема фиксирования изображения обычной фотокамерой*

Обычная фотокамера не способна фиксировать угол наклона луча света и расстояние до объекта съемки, эта информация теряется. Таким образом, мы не можем сохранить достаточно информации, чтобы передать объем.

Задача пленоптической камеры – сохранить как можно больше информации о лучах света. С помощью таких камер, кроме возможности создания стереоизображения, можно на отснятом материале изменять значение диафрагмы и менять точку фокусировки.

Принцип действия пленоптической камеры представлен на рис. 11. Следует учитывать, что для сохранения дополнительной информации о реальном положении объекта недостаточно одной линзы, через которую проходят лучи света, создается сложная оптическая система. Эта система представляет собой двумерный массив линз.

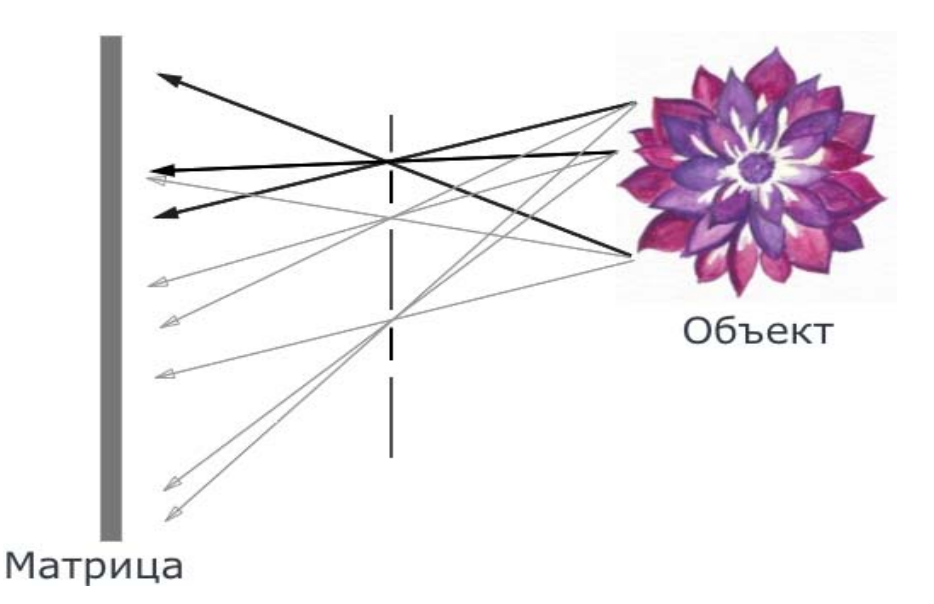

*Рис. 11. Принцип действия пленоптической камеры (камера Айвса)* 

Схема работы можно описать функцией  $F(x, y, t, \lambda, V_x, V_y, V_z)$ , где  $V_x, V_y$ ,  $V_z$  – координаты излучающей точки в трехмерном пространстве. На матрице создается несколько изображений.

На рис. 12 показана камера Айвса (Frederic Eugene Ives, американский изобретатель), которая была изобретена в начале ХХ века. Но изобретателем «интегральной фотографии» считается Габриэль Липман. Еще в конце XIX века им была придумана конструкция, в которой вместо щелей камеры-обскуры использовались линзы (камера Габриэля Липмана). Существовал также вариант подобной камеры с призмами вместо линз.

Изображение, которое генерирует пленоптическая камера, сильно отличается от обычного фотоснимка. Мы можем увидеть набор небольших повторяющихся участков и без специального анализа и обработки невозможно идентифицировать объекты на снимке (рис. 12).

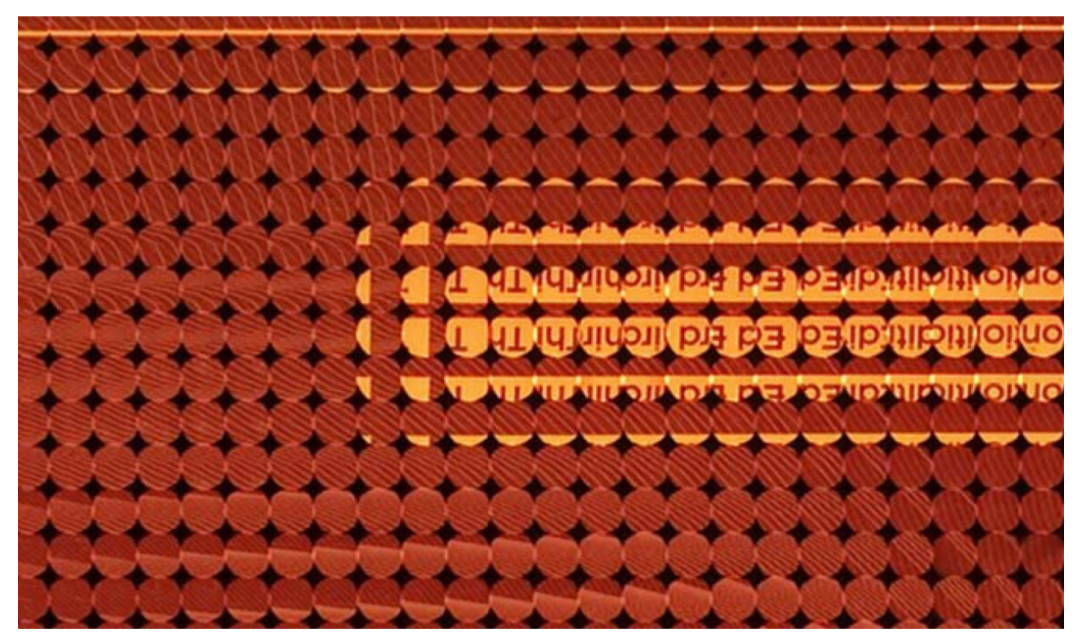

*Рис. 12. Пример пленоптического изображения*

В настоящее время компания Adobe активно развивает направление анализа пленоптического изображения и извлечения из него информации. Для вычисления такого рода изображений требуется большое количество ресурсов компьютера. Поэтому развитие пленоптических камер замедляется.

#### **Из 2D пиксела к 3D вокселю**

Мы знаем, что большинство 2D дисплеев представляют информацию в виде пикселов, которые являются световыми точками определенного цвета и яркости. Пикселы не меняют своего значения яркости и цветности, если на них посмотреть с другого угла. Эта всенаправленная яркость не дает 2D дисплеям донести правильное восприятия глубины.

Для передачи реальной глубины необходимо, чтобы каждая единица на 3D дисплее предавала несколько световых источников. Таким образом можно получить не только самосветящий пиксел с постоянной яркостью и цветом, а меняющийся элемент с возможностью передавать световые отражения от поверхностей.

Для трехмерного изображения в качестве пиксела используется воксел или голографический элемент.

3D дисплей имитирует действие пленоптической функции для передачи света от физического объекта (рис. 13). Чем больше информации передается через монитор, тем точнее будет восприниматься объект трехмерной сцены.

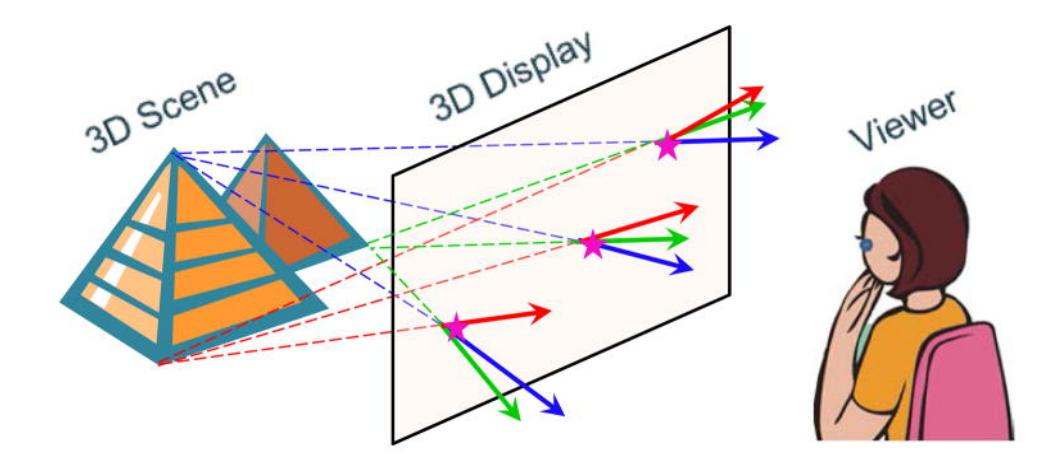

*Рис. 13. Действие пленоптической функции*

### **Классификация технологии 3D мониторов**

Можно выделить две основные категории (рис. 14):

− бинокулярный стереоскопический дисплей - трехмерное изображение получается за счет специальных очков;

− автостереоскопический дисплей, в котором получается эффект трехмерного изображения без каких-либо специальных устройств.

В каждой группе можно также выделить подкатегории:

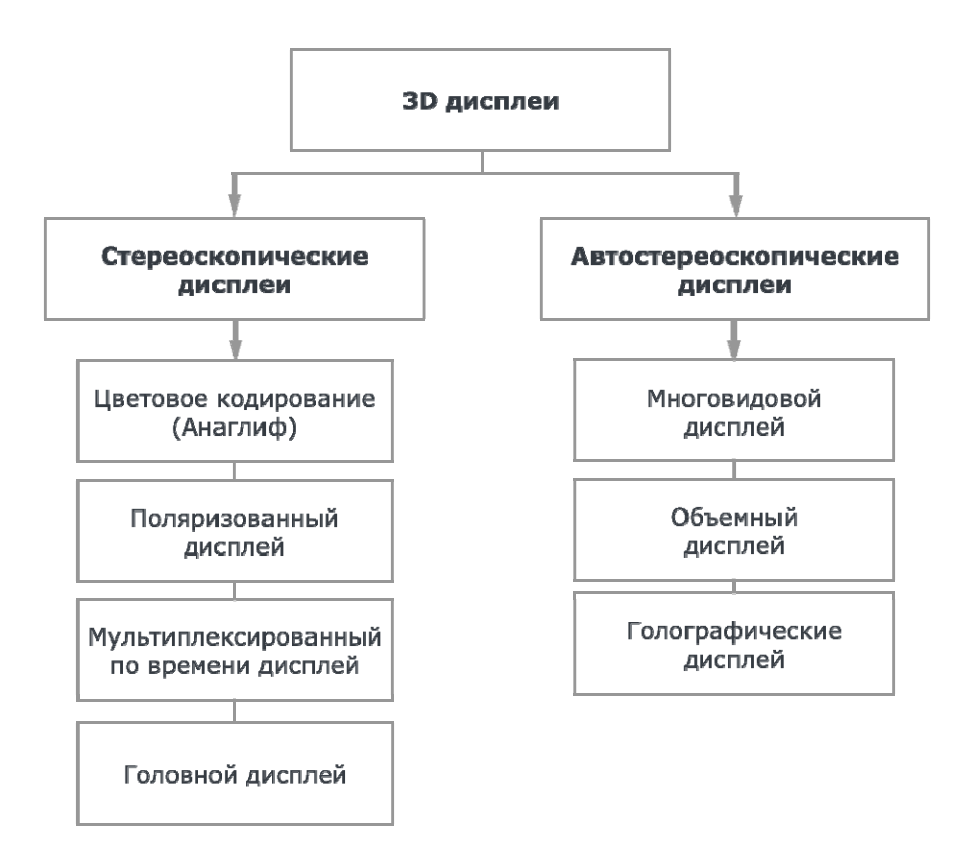

*Рис. 14. Классификация 3D дисплеев*

#### 1. Стереоскопический дисплей.

Стереоскопический дисплей отображает на экране два изображения (стереопара) для двух глаз человека (рис. 15). Смотреть на такие мониторы возможно через специальные очки, которые с помощью специальных технологий соединяют изображения на экране в одно и дают эффект объемного изображения. Наличие информации об объектах в сцене и их положении позволяет для каждого глаза вычислить перспективную проекцию. Важной составляющей играет правильное разделение стереопары изображений, чтобы сцена правильно воспринималась правым и левым глазом, иначе картинка может быть размытой. Такая проблема называется «проблема разделения стереоканалов». Существует ряд методов для разделения стереоканалов, по этим методам выделяют виды стереоскопических дисплеев (рис. 14):

1.1. Анаглиф – разделяет стереопару с помощью цветового кодирования изображений. Просмотр таких изображений возможен через очки, в которых

вставлены светофильтры: для правого глаза – бирюзовый или синий, для левого – красный;

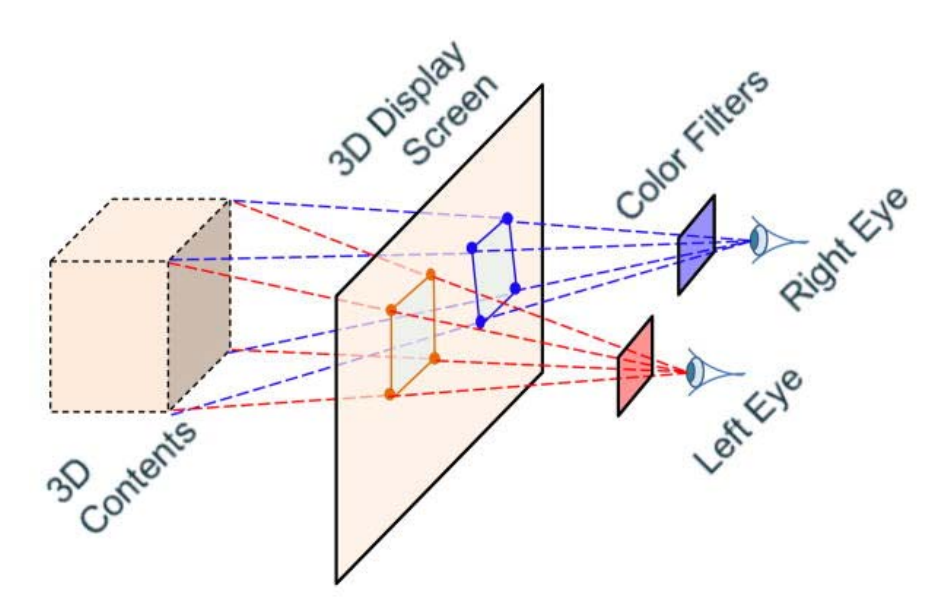

*Рис. 15. Принцип работы стереоскопического дисплея*

1.2. Поляризационный стереоскопический дисплей – передает через оптическую систему проектора цветовые лучи, которые проецируются на стереоэкраны;

1.3. Мультиплексированный по времени дисплей – поочередно транслирует изображение для левого и правого глаз с интервалом до 50 мс. Именно этот интервал позволяет визуальной системе человека объединять две картинки в одну. Система затвора обычно интегрируется в пару очков и управляется через инфракрасный сигнал;

1.4. Головной дисплей – для каждой пары глаз имеется свой дисплей. Может быть представлен в виде шлема или очков. Эта технология используется для показа фильмов, игр, а также для создания дисплеев виртуальной реальности. Такого рода дисплеи могут использоваться с устройством отслеживания головы, позволяя пользователю менять точку взора в режиме реального времени (рис. 16).

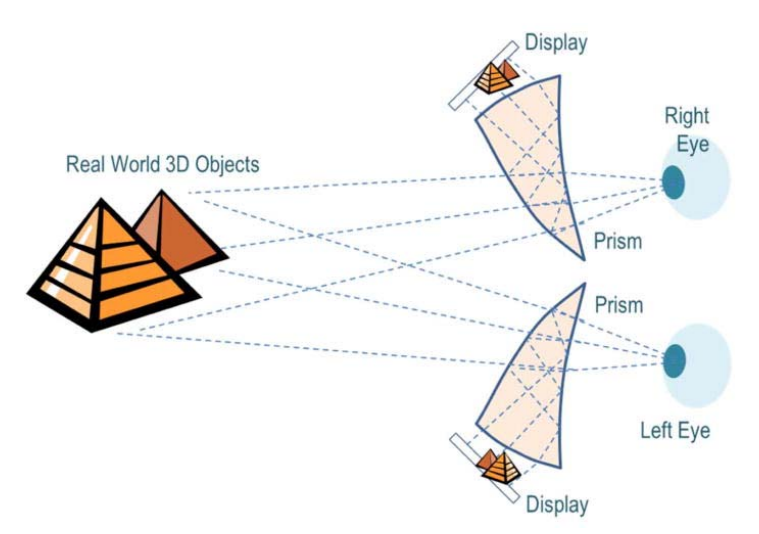

*Рис. 16. Пример действия головного дисплея*

Используя данную технологию часто из-за конфликта разницы между фокусным расстоянием до реального объекта и конвергенции (процесс фиксации взгляда на близко расположенных объектах) можно почувствовать дискомфорт или головокружение. Для попытки преодолеть этот конфликт используется вторая группа стереоскопических дисплеев – автостереоскопические, а в частности голографические 3D мониторы (рис. 17).

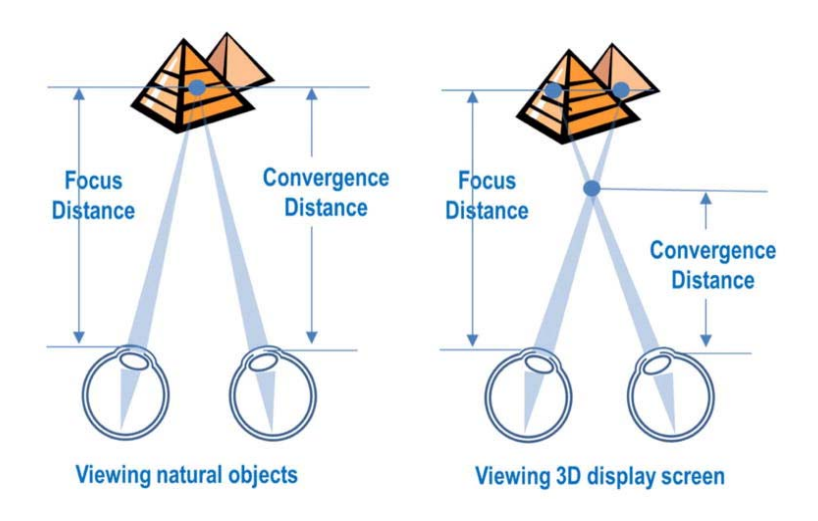

*Рис. 17. Технология работы автостереоскопического дисплея*

2. Автостереоскопические дисплеи:

2.1. Многовидовой дисплей (рис. 18) отображает изображения под разными углами, вызывая у зрителя эффект стереопаралакса. Специальных очков не требуется;

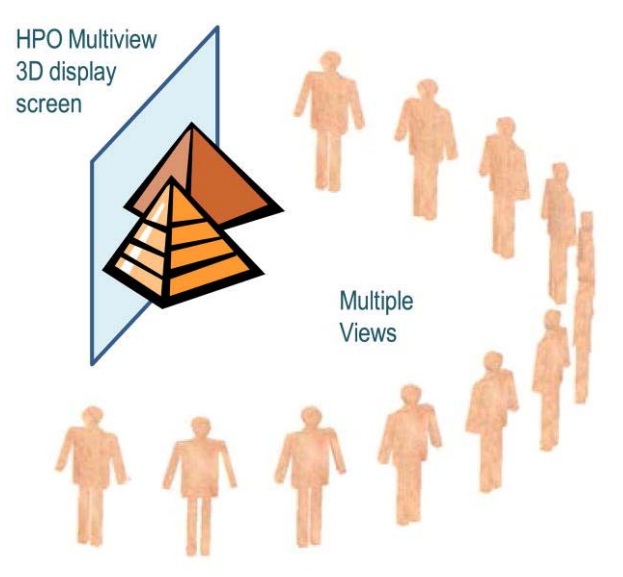

*Рис. 18. Многовидовой дисплей*

2.2. Объемный дисплей отображает объемное трехмерное изображение в реальном трехмерном пространстве. Каждый «воксель» трехмерного изображения размещается в положении, где он должен быть расположен в трехмерной сцене и отражает источник света, таким образом формируя изображение перед зрителем;

2.3. Голографический дисплей считается самым технологичным дисплеем из всех перечисленных, так как может представить трехмерную модель со всеми ее характеристиками реального мира.

### **Тема 2. Понятие виртуальной реальности**

### **История появления виртуальной реальности. Сферы применения [33]**

Современная технология виртуальной реальности началась с попытки соединить визуальное восприятие с восприятием движения и звука. Ее первоначальное применение предшествует изобретению компьютера. Это был летный тренажер, в исходной модели которого использовались движущаяся картинка и пневматические передачи, подобные органным трубам.

В середине 1960 году один кинематограф по имени Мортон Хейлиг сконструировал подобие игровой приставки и назвал ее Sensorama (рис. 19). В комплекте к приставке шел стереоскопический экран, эмиттеры запаха, стереоколонки и двигающееся кресло. На основе приставки Мортон Хейлиг создал экспериментальный театр «Sensorama», в котором при демонстрации фильма о поездке имитировались тряска, шум, порывы ветра, дым, запахи. Он также создал специальный телевизор, позволяющий смотреть программы в трехмерном измерении. В то время зрители еще пассивно смотрели фильм, но это был первый шаг к развитию виртуальной реальности.

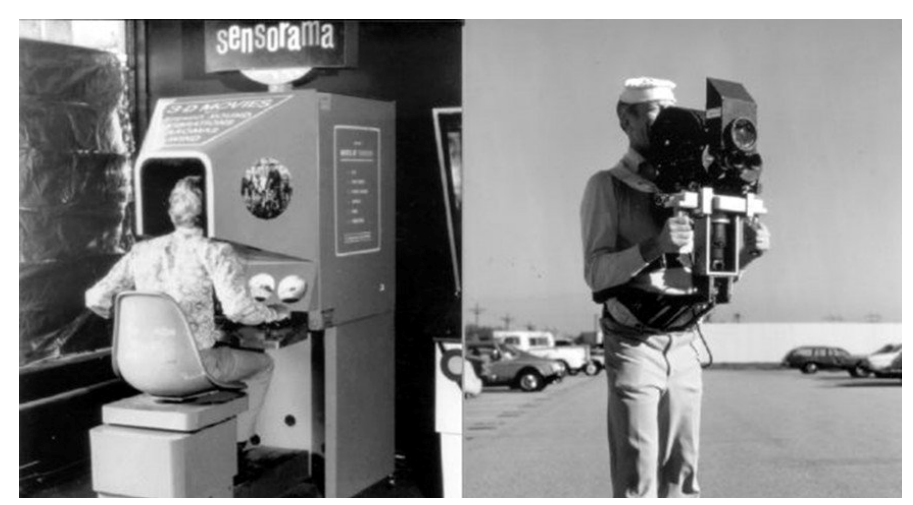

*Рис. 19. Пример устройства Sensorama* 

В 1961 году инженеры корпорации Philco разработали первый шлемдисплей, получивший название Headsight (рис. 20). Шлем состоял из видео экрана и системы слежения, которую инженеры подсоединили к замкнутой системе видеослежения. С помощью этого шлема пользователь мог наблюдать реальную окружающую среду, регулируя ракурс поворачиванием головы. Подобное устройство использовали и пилоты. К шлему подсоединяли инфракрасные камеры, прикрепленные к основанию самолетов, которые позволяли пилотам ориентироваться на местности даже в ночное время суток.

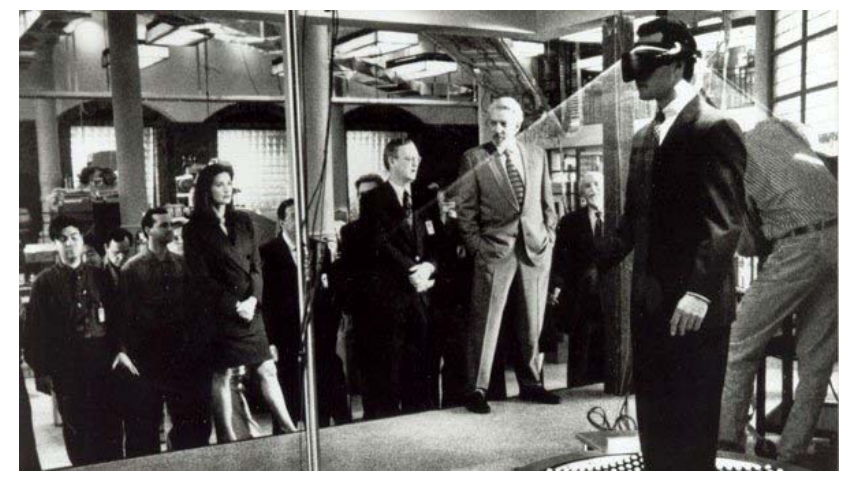

*Рис. 20. Пример использования шлема Headsight* 

В 1965 ученый по имени Иван Сатэрланд создал новое устройство «Ultimate Display», который позволял человеку заглянуть в виртуальный мир, очень похожий на реальный. Его изобретение дало новый толчок для развития целой науки о виртуальном пространстве. В 1966 году Сатэрланд сконструировал новую модель шлема, которая уже подсоединялась к компьютеру (раньше шлем подключался только к камерам). Компьютер формировал изображения и отображал их на экране. Новая модель шлема могла одновременно с изображением воспроизводить стереозвук, что создавало пространственную иллюзию, и когда человек поворачивал голову, мгновенно менялось изображение.

В 1972 году Мирон Крюгер ввел термин «**искусственная реальность**» («artificial reality»), который применялся для системы видеоналожения изображения объекта (человека) на генерируемую компьютером картинку и при помощи других разработанных к тому времени средств.

Первой системой виртуальной реальности стала «Кинокарта Аспена» (Aspen Movie Map), созданная в Массачусетском Технологическом Институте в 1977 году. Эта компьютерная программа симулировала прогулку по городу Аспен, штат Колорадо, давая возможность выбрать между разными способами отображения местности. Летний и зимний варианты были основаны на реальных фотографиях.

Впервые термин «виртуальная реальность» предложил Джерон Ланиер. Ланиер занимается созданием визуализации данных и биометрических технологий, в период 2006-2009 годов работал в компании Microsoft Research над проектом Kinect (бесконтактный сенсорный игровой котроллер).

В 1987 году компания SEGA выпустила уникальные очки SegaScope 3-D Glasses способные создавать объемное изображение перед игроком.

Первый шлем виртуальной реальности выпустила японская компания Nintendo, цена которого составляла 180\$. Работа шлема основывалась на технологии параллакса, что позволяла проецировать объемное изображение на плоский экран. Из недостатков можно считать монохромный дисплей, что портило общее впечатление от просмотра.

В 2012 году, благодаря платформе Kikstater [26], появились очки виртуальной реальности Oculus Rift. Программная оболочка и качество исполнение привели это устройство к высокому спросу. По примеру выпущенных очков крупные компании стремительно разрабатывали аналоги для завоевания рынка.

# **Программный инструментарий информационных технологий средового дизайна**

На сегодняшний момент существует достаточное количество видов программного обеспечения для реализации творческих задач и решения коммерческих проектов.

Одной из самых популярных оболочек моделирования трехмерных сцен является программа Autodesk 3dsMax, которая содержит богатый набор инструментов для моделирования, текстурирования и анимации объектов средового дизайна. В программе есть возможность использовать скриптовой язык Max-Script для добавления интерактивности и возможности просчитывать поведение объектов. Для работы с виртуальной реальностью используются внешние плагины визуализаторы VRay не ниже версии 3.2 и Corona Render.

Для создания текстурных карт удобно использовать растровый редактор компании Adobe Photoshop. Изображение можно редактировать послойно, что упрощает применение различных эффектов, кроме того, в программе удобно совмещать результат выполнения послойной визуализации, т.е. совмещать отдельные продукты просчета теней, света и затенения. Многие программы трехмерного моделирования поддерживают формат \*.psd (исходный формат программы Adobe Photoshop), это добавляет интерактивности при редактировании внешнего вида трехмерного объекта.

Еще одной программой для построения трехмерных сцен можно назвать Autodesk Maya. Она содержит сходный набор инструментов по сравнению с Autodesk 3dsMax и позволяет на том же уровне создавать крупные объекты трехмерного мира, многоуровневую текстуру и профессиональную анимацию. Отличие заключается в некоторых исходных инструментах, входящих изначально в пакет, и представлении иерархии взаимосвязей для моделирования объектов в трехмерной сцене. Для поддержки визуализации виртуальной среды используются те же плагины: VRay и Corona.

Стереопанорама, как продукт виртуальной реальности, может быть создан в любом визуализаторе пакета трехмерной графики, однако следует учитывать настройки и выходные данные. Последние версии выпускаемых визуализаторов обладают набором инструментов, упрощающих процесс создания финальных изображений.

# **Шлем и очки виртуальной реальности. Имитация тактильных ощущений**

Google Cardboard – самый первый вариант бинокулярных VR-очков и наиболее дешевый (рис. 21). Сделаны из картона, поддерживают разную диагональ смартфонов и планшетов [22].

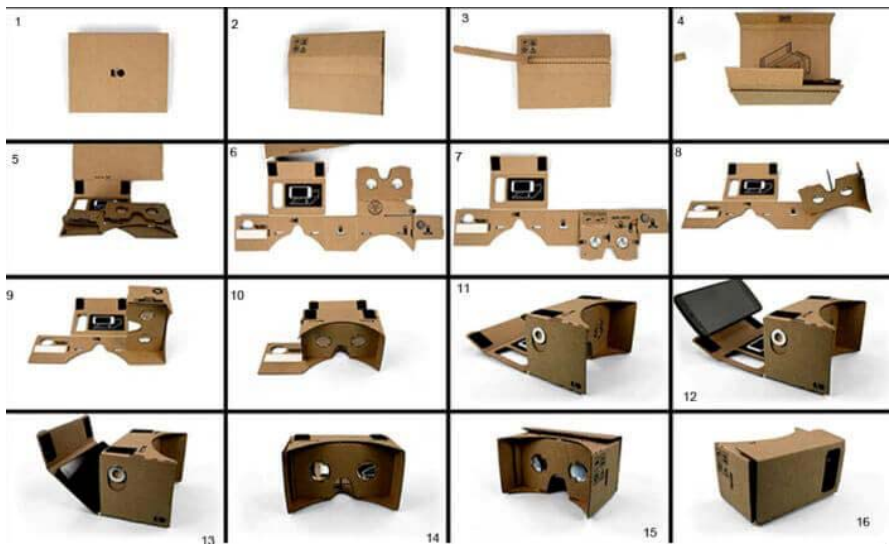

*Рис. 21. Очки виртуальной реальности Google Cardboard* 

Color Cross – C1-Glass from Google Tech – этот модельный ряд состоит из пластиковых доступных устройств. В них входит искусственная кожа с микрофибрами. Имеется регулировка линз, кнопка управления (рис. 22).

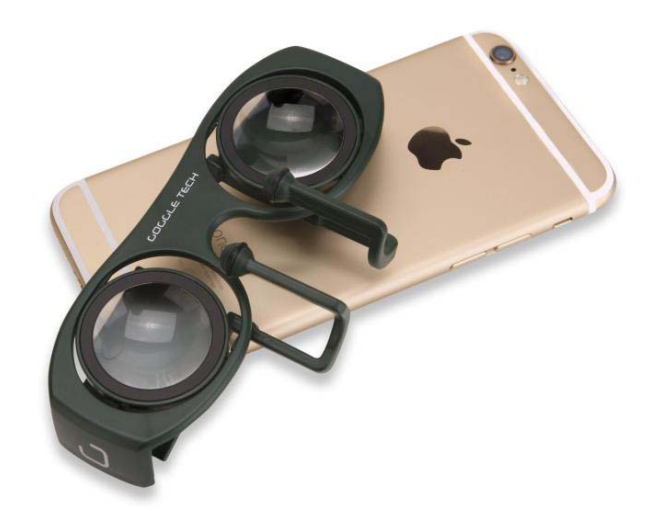

*Рис. 22. Очки виртуальной реальности Color Cross* 

VR Box, Go4D VR, Fibrum, Merge VR – эти модели очков виртуальной реальности имеют сенсор, регулирующие линзы и другие дополнительные элементы. Для них постоянно выпускают обновления [29].
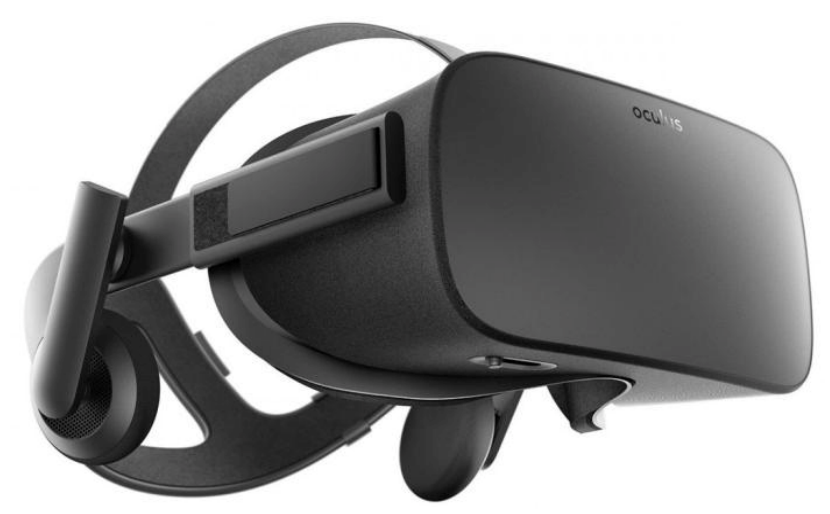

*Рис. 23. Портативные очки виртуальной реальности* 

Sony PlayStation VR, OSVR, 3Dhead, HTC Vive – эти модели очков используют совместно с высокопроизводительными компьютерами (рис. 24). Очки позволяют отображать качественное изображение. Имеется сенсор, который может определять положение головы. Дизайн устройства максимально продуман.

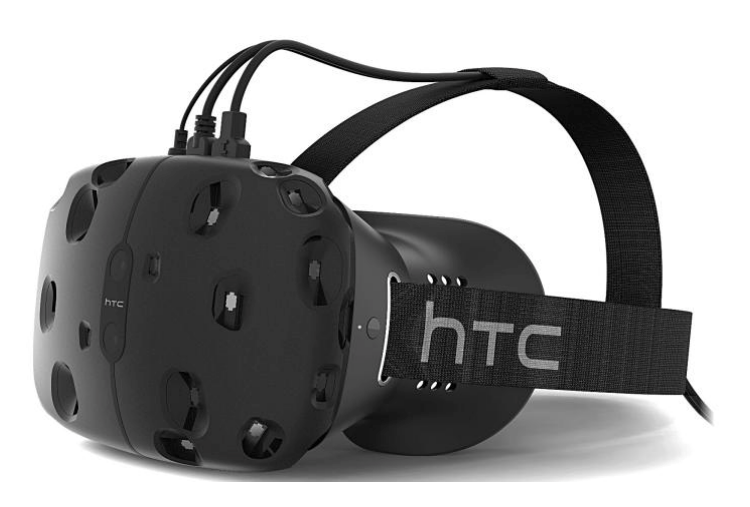

*Рис. 24. Очки виртуальной реальности HTC Vive* 

## **Профессиональные виды очков**

К ним можно отнести следующие модели:

- − Trivisio это моно- и бинокулярные системы;
- − Cinoptics способны выдавать изображения SXGA;
- Sensics, Nvis.

Эти устройства способны работать с виртуальной и дополнительной (AR) реальностью. Пользователь получает высшее качество изображения. В наличии имеется внутренний и внешний трекинг. Все это позволяет максимально погрузиться в виртуальный мир.

Были разработаны разнообразные игры, в которых используются очки виртуальной реальности. Примером может послужить проект Half-Life 2. Эта игра адаптирована под очки Oculus. Если выбрать проект Euro Truck Simulator 2, то со специальным девайсом можно будет ощутить себя в роли реального водителя, который управляет грузовиком. Так что очки помогут сделать игру увлекательной и незабываемой.

#### **Дополненная реальность [24]**

Еще один вид работы с виртуальными объектами – это дополненная реальность (Augmented reality). Смысл ее заключается в том, что трехмерные объекты через экран мобильного устройства помещаются в пространство реального мира.

Можно выделить три основных направления дополненной реальности:

1. **Дополненная реальность в качестве наблюдателя**. В этом случае пользователь может разместить трехмерный объект в окружение реального мира, используя трекеры положения. Приложение определяют горизонтальные и вертикальные плоскости, на которые размещаются объекты реальных размеров. Часто используется для моделирования виртуального интерьера;

2. **Интерактивная дополненная реальность**. Использует те же принципы работы, рассмотренные в первом направлении, однако снабжается дополнительными элементами для предоставления информации об объекте, на который можно указывать с помощью электронного устройства. В качестве примера может служить проход по галерее с возможность просканировать картины и узнать о них подробную информацию или экскурсия по городу, которая позволяет узнать или достроить исторические архитектурные объекты;

3. **Дополненная реальность в игровой индустрии**. Позволяет генерировать персонажей в реальном мире, следить за их ростом, производить интерактивные манипуляции.

### **Виртуальная реальность на компьютерах и мобильных платформах**

Развитие направления виртуальной реальности увеличило количество приложений для мобильных платформ и персональных компьютеров.

Мобильных приложений значительно больше, так как для погружения в виртуальный мир достаточно иметь бюджетный вариант портативных очков. Одними из самых популярных мобильных приложений являются [31, 37]:

− **Google Cardboard** – официальное приложение от компании Google. C его помощью можно просмотреть города, используя функции Google Earth или посетить культурные выставки. Приложение бесплатное, доступно только для Android;

− **AAA VR Cinema** – бесплатное приложение является медиаплейером, способным проиграть 2D и 3D видео, а также фотографии виртуальной реальности. Имеет элементы управления, доступно только для Android (рис. 25);

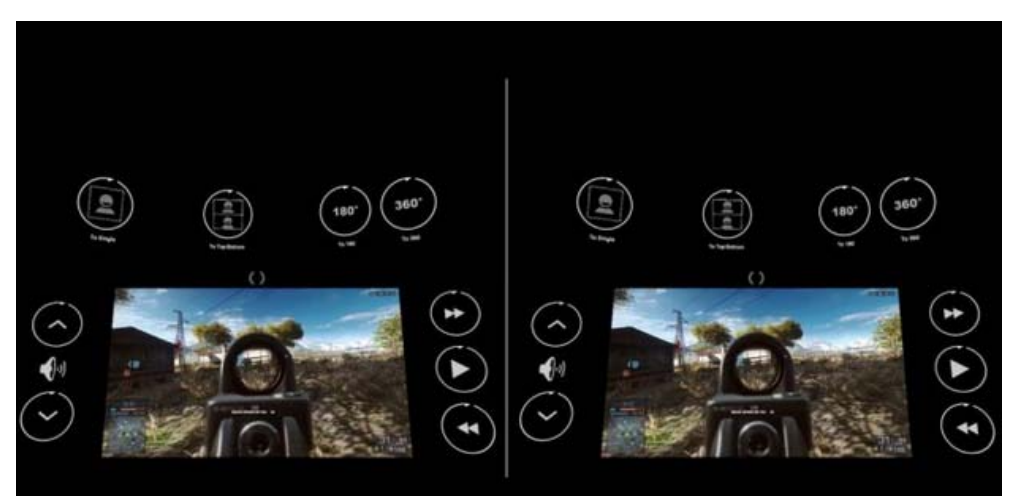

*Рис. 25. Фрагмент работы приложения AAA VR Cinema* 

− **Мультфильм «Большой Бак»** – официальный мультипликационной фильм доступный для просмотра в очках виртуальной реальности;

− **VR Streamer** – приложение для потоковой трансляции изображения с вашего персонального компьютера на Android-смартфон. Таким образом, можно запустить видео или игру на компьютере, предназначенную для VR и просмотреть ее на телефоне с помощью очков виртуальной реальности;

− **Glitcher VR** – приложение накладывает эффекты на окружение вокруг вас, полученное через камеру смартфона, и трансформирует для VR;

− **Vrse – Virtual Reality** – приложение предлагает 360-градусные видео высокого разрешения (рис. 26). Добавлен звук, который меняется в зависимости от направления взгляда. Поддерживает мобильную платформу IOS;

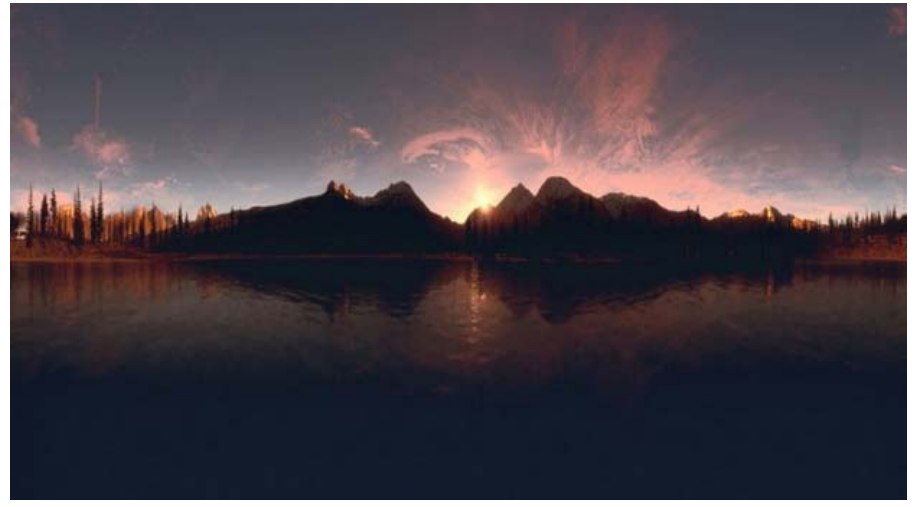

*Рис. 26. Пример 360-градусного видео*

− **InCell VR** – игра с красивой графикой (рис. 27) позволяет проехать сквозь абстрактные лабиринты, поддерживает VR, но может быть проиграна без него. Игра платная;

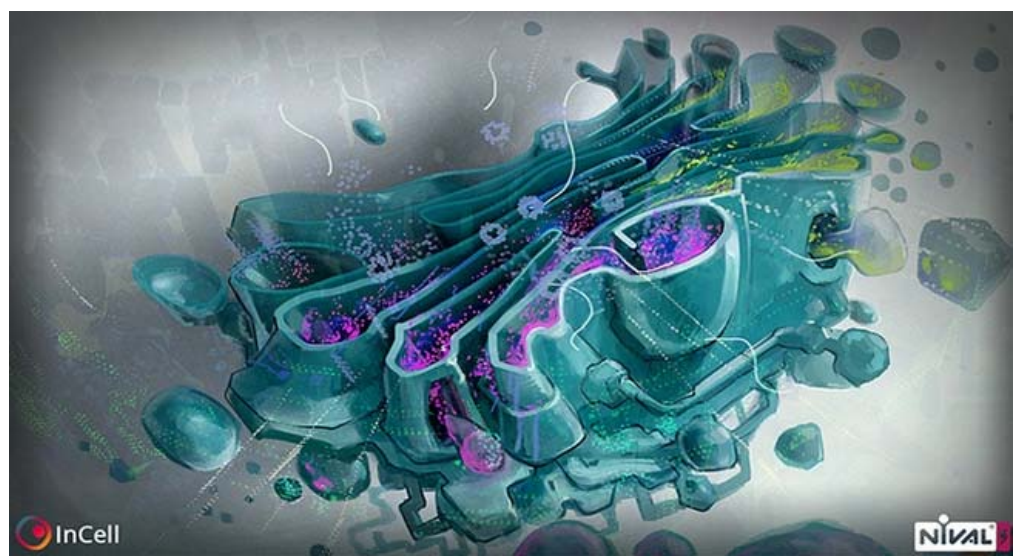

*Рис. 27. Фрагмент игры InCell VR* 

− **End Space VR** – аркада от первого лица, действие происходит в космосе. Предусмотрено два режима: с VR и без него. Игра платная;

− **Romans From 360** – игра построена на путешествии по Марсу. Выполнена в ярких оттенках, предусмотрено управление персонажем с помощью дополнительного пульта управления или перемещением взгляда. Игра бесплатная (рис. 28);

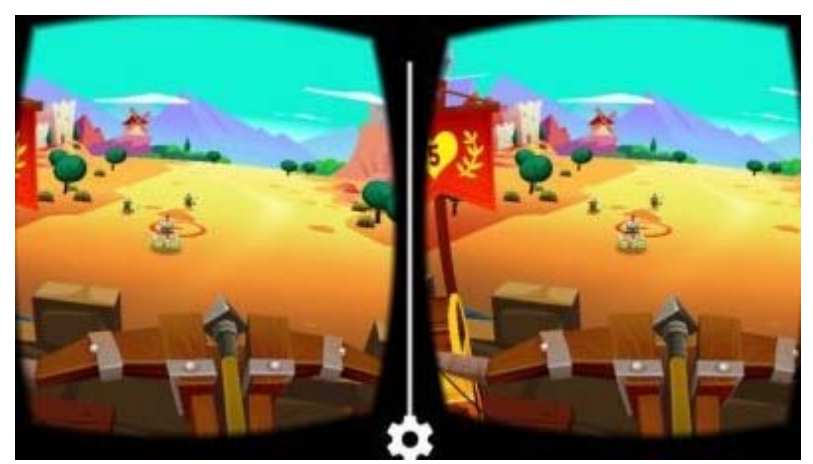

*Рис. 28. Фрагмент игры Romans From 360*

− **VR Roller Coaster** – приложение основывается на имитации аттракциона «Американские горки». Съемка происходит от первого лица, чтобы ощутить полное погружение в среду. Приложение бесплатное (рис. 29);

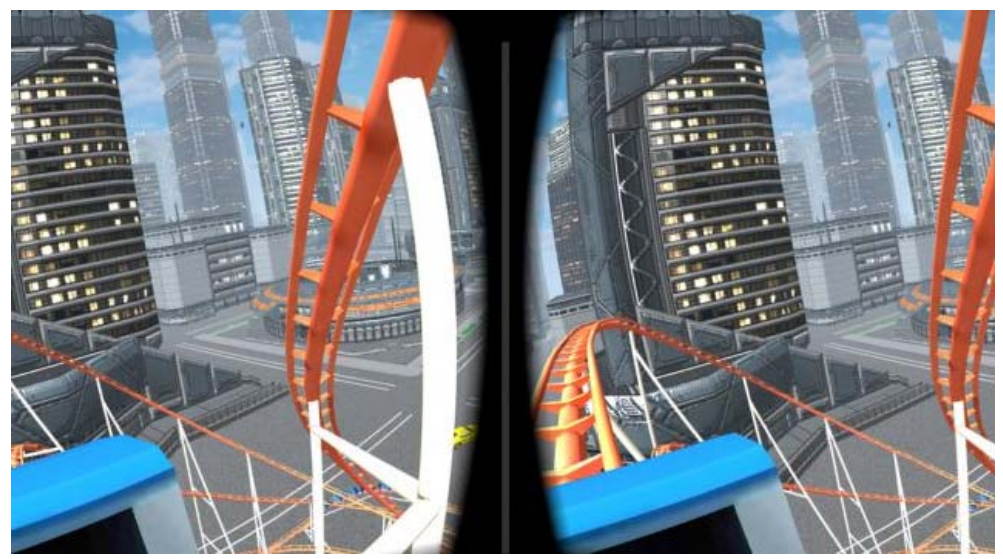

*Рис. 29. Фрагмент экрана приложения VR Roller Coaster* 

− **Discovery VR** – известный канал о путешествии выпустил бесплатное приложение, где можно найти видео фрагменты подводного мира, интерьеры известных зданий, фрагменты природы экзотических стран. Приложение бесплатное.

Для просмотра VR на персональном компьютере необходимо иметь стационарные очки виртуальной реальности, которые подключаются к компьютеру и транслируют изображение с экрана. Некоторые приложения идут вместе с очками VR, это обычно программы для создания картин с помощью кистей в виртуальном пространстве, который строится вокруг пользователя. Для их работы обязательным условием является наличие контроллеров, они приобретаются отдельно. Самые известные программы для компьютера:

− **Tilt Brush** – программа, разработанная компанией Google. Она включает в себя богатый набор кистей (рис. 30) и настроек, есть возможность загрузить специально подготовленную трехмерную модель;

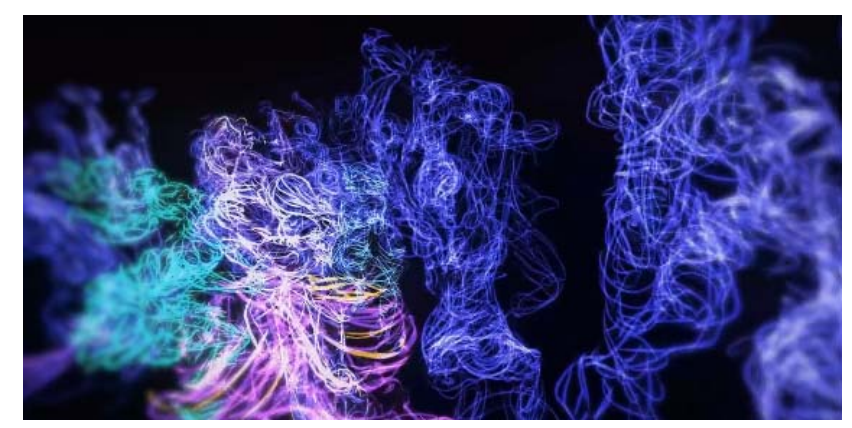

*Рис. 30. Пример кистей в Tilt Brush* 

− **Oculus Medium** – приложение компании Oculus (производитель очков виртуальной реальности). Направлена на моделирование и текстурирование объектов в виртуальной реальности. Имеет свой богатый набор инструментов. На официальном сайте можно найти библиотеку объектов и персонажей, доступных для скачивания (рис. 31);

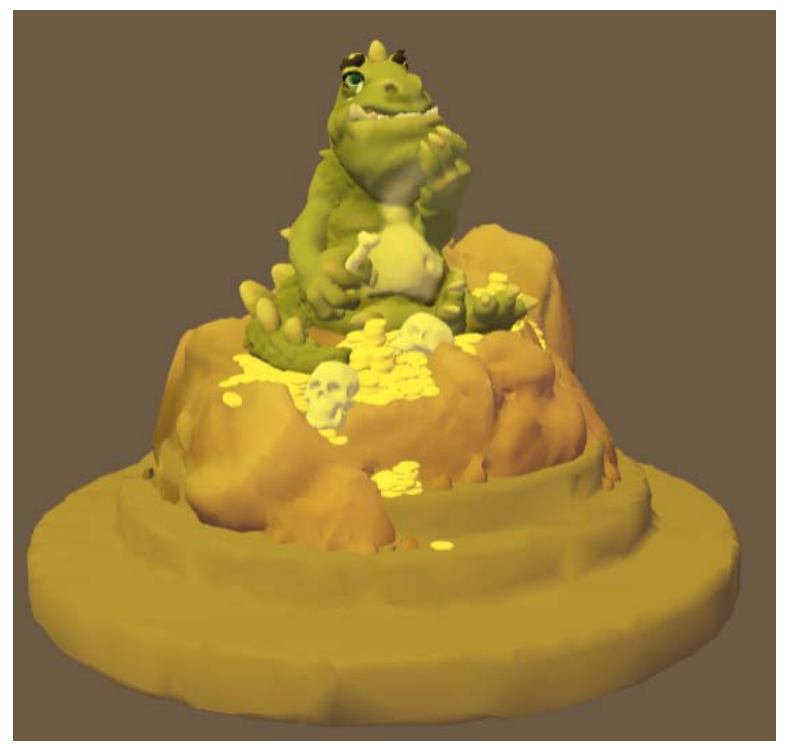

*Рис. 31. Пример персонажа* 

− **Gravity Sketch** – программа направлена на моделирование объектов средового дизайна. Инструменты позволяют сделать наброски дизайна автомобиля или будущего интерьера, или здания (рис. 32).

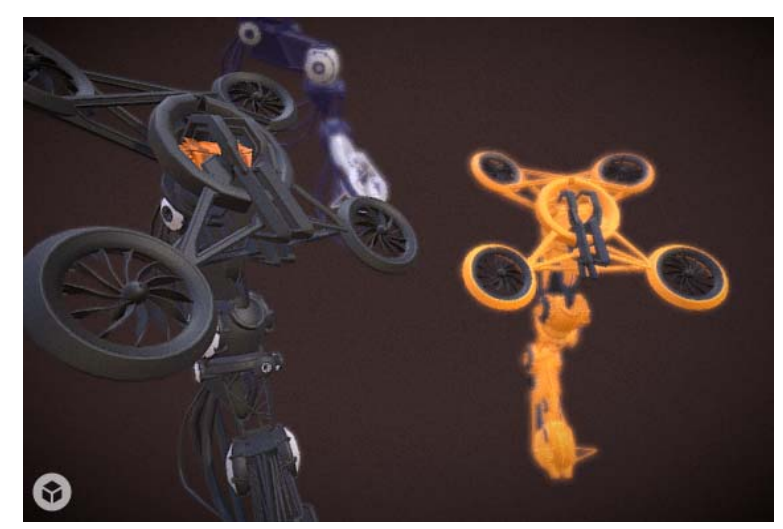

*Рис. 32. Пример модели из Gravity Sketch* 

## **Тема 3. Объекты и масштаб**

### **Понятие масштаба сцены**

Одной из важной составляющей при работе с масштабом сцены являются единицы измерения. В программе 3dsMax есть два вида единиц измерения:

− Видимые – единицы измерения, которые отображаются в интерфейсе программы;

− Системные – единицы измерения, в которых работает программа, т.е. все расчеты производятся именно в системных единицах.

В настройках видимых единиц измерения можно выбрать систему исчисления: Metric (Метрическая), U.S.Standard (Американская система стандартов), Custom (Пользовательская) или Generic Units (Условные единицы измерения) (рис. 33).

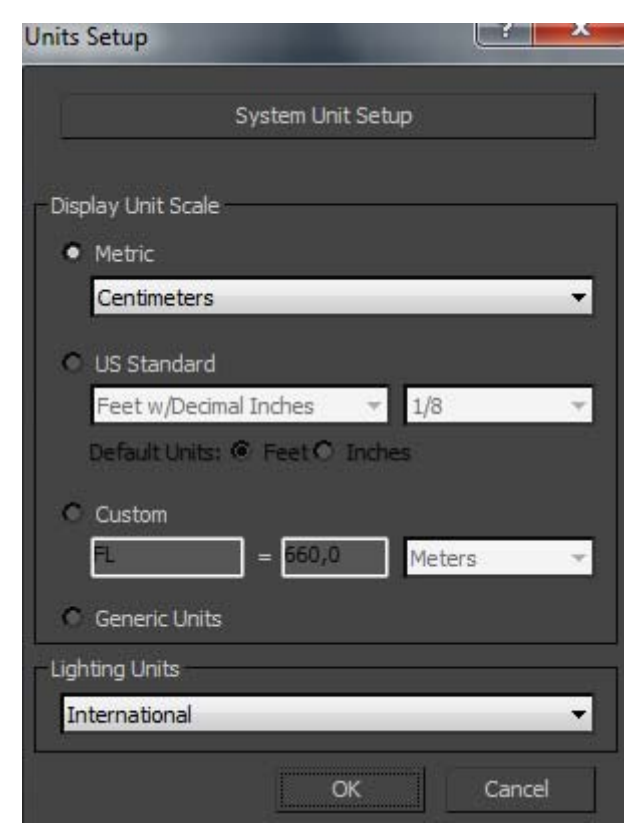

*Рис. 33. Настройка единиц измерения в 3dsMax* 

В программах трехмерного моделирования есть своя условная единица или системная единица. Например, в программе Maya 1 Unit (условная единица) приравнивается к 1 сантиметру. В программе 3dsMax по умолчанию 1 Unit приравнивается к 1 дюйму.

Для определения размеров объекта в сцене программы 3dsMax можно воспользоваться инструментом **Measure** (Измерение), доступный на вкладке **Utility**. Этот инструмент вычисляет параметры габаритного контейнера объекта, дает информацию о площади поверхности объекта и положении опорной точки.

В программе Maya для измерения объектов есть набор инструментов: Distanse Tool, Parameter Tool и Arc Length Tool (рис. 34).

Distance Tool работает наподобие линейки и измеряет расстояние. Инструмент состоит из двух узловых точек. Первая точка выставляется в начале измеряемого объекта, вторая точка – в конце.

Parameter Tool работает только с кривыми и измеряет расстояние между узловыми точками.

Arc Length Tool измеряет длину кривой.

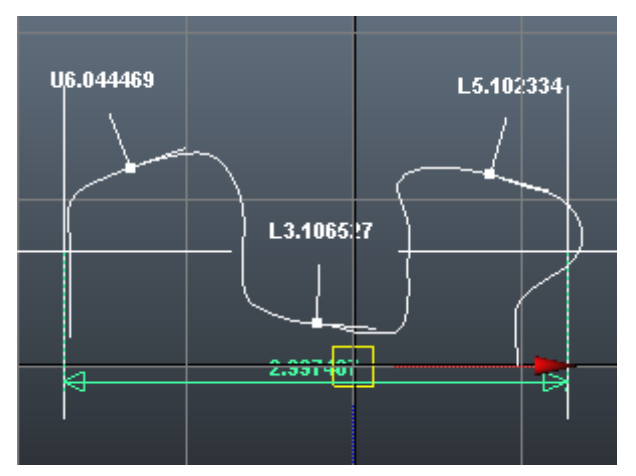

*Рис. 34. Набор инструментов измерения в программе Maya* 

#### **Установка и настройка камер**

В программе трехмерного моделирования предусмотрено два типа камер: направленная камера (Target Camera) и свободная камера (Free Camera). Отличие между ними заключается только в наличии цели. Направленная камера состоит из связанных двух объектов: тела камеры и цели. Трансформация двух составляющих не зависит друг от друга, но при изменении положения тела ка-

меры, она будет следовать за целью, Эта зависимость определена контроллером **Look At Me**. Свободная камера не имеет цель и не зависит от других объектов. Такого типа камеру используют, если цель не определена (вид из движущего автомобиля).

При создании панорамы используют свободную камеру, так как мы задаем угол обзор на 360 градусов и цель камеры невозможно определить.

В любом редакторе предусмотрена возможность использовать камеру с настройками экспозиции, позволяющей влиять на глобальную освещенность сцены. В 3dsMax для этого существует специальная физическая камера (**Physical Camera**), в Maya для контроля экспозиции к камере добавляется узел **Exposure**.

Обычно к камерам можно добавлять визуальные эффекты (рис. 35), которые просчитываются только после того, как закончится вычисление глобального освещения и материалов сцены.

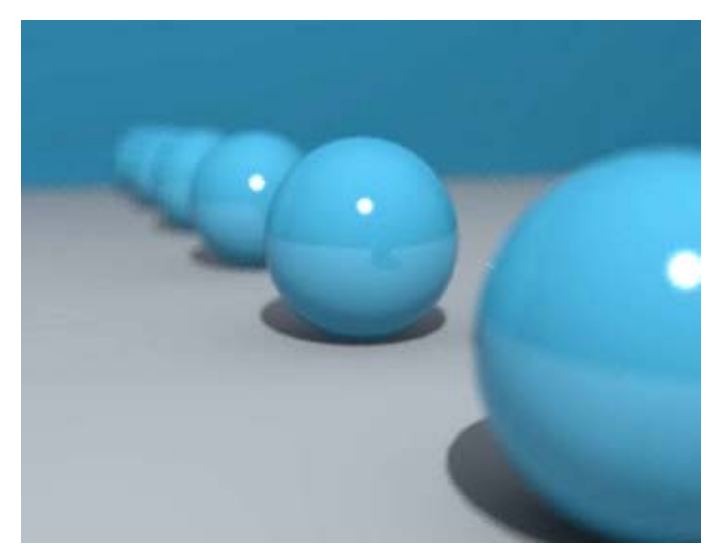

*Рис. 35. Пример эффекта камера глубины резкости*

Существуют шаблоны, которые выставляют настройки камеры в соответствии с типом фотоаппарата. Например, в программе 3dsMax есть варианты выбора шаблона, соответствующего 35мм (полный кадр) объективу камеры. Каждый шаблон определяет фокусное расстояние и ширину кадра.

При анимации камеры внутри помещения или облета объектов используют привязку к кривой. В сцене строится кривая, совпадающий с предполагаемым движением камеры. Далее с помощью контроллера Motion Path связывается камера с кривой. В результате, камера в точности повторяет форму построенной кривой, кроме этого, автоматически строится анимация движения, заданная временным интервалом в сцене. Такой тип анимации называют **Fly Through** (Пролет сквозь).

### **Позиционирование объектов**

Перемещение объектов в пространстве трехмерной сцены производится с помощью инструмента Move. В разных программных продуктах он может называться с добавлением различных вспомогательных слов, например, **Select and Move** (Выделить и переместить) или **Move Tool** (Инструмент перемещения). В настройках инструмента есть возможность выбора системы координат и включение режима мягкого выделения. Последнее позволяет манипулировать перемещением компонента полигонального объекта с возможностью градиентного спада. Выделенные вершины будут перемещаться с максимальной силой, а область вокруг выделенных вершин с меньшей силой. Величина обозначается в настройках.

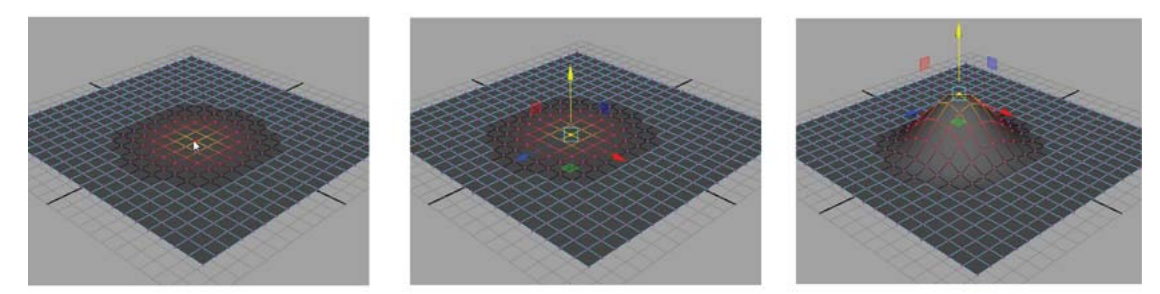

*Рис. 36. Применение эффекта Soft Select (Мягкое выделение)* 

Позиционировать объекты можно по заданной кривой. Для этого создается объект и кривая, определяющая путь дубликатов. В программе 3dsMax в главном меню выбирается **Tools > Align > Spacing Tool** (Инструменты > Выровнять > Расстояние). В настройках задается количество дубликатов или расстояние между объектами. В качестве пути можно использовать сложные формы, содержащие несколько кривых.

В программе Maya распределение объектов вдоль траектории задается в окне **Special Duplicate** (Специальное дублирование). При этом одновременно должны быть выделены объект и кривая.

Начиная с версии 3dsMaх 2015 появилась возможность перемещать любые объекты по поверхности другого объекта с помощью инструмента Placement Tool. Программа автоматически вычисляет пространство, например, стола, вдоль которого осуществляется перемещение объектов. В программе Maya это возможно с помощью привязки **Make Live** . C помощью этого инструмента выбирается объект, который временно становится поверхностью главной сетки (рис. 37). Сетка объекта окрашивается в темно-зеленый цвет, в любой момент можно выключить привязку.

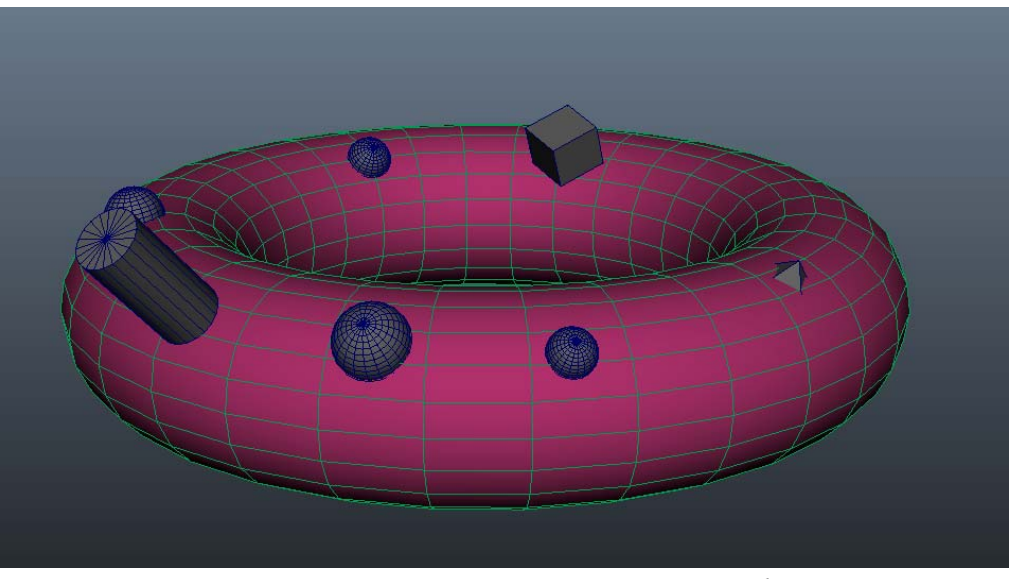

*Рис. 37. Пример использования привязки Make Live* 

#### **Оптимизация уровня детализации объектов**

Оптимизация детализации объектов необходима при наличии в сцене большого количества объектов, которые приводят к торможению производительности. Это также сказывается на времени визуализации и недопустимо при создании игровых сцен. Процесс оптимизации производится с полигональными объектами.

В программе 3dsMax для оптимизации числа полигонов используется модификатор ProOptimizer. Он уменьшает число вершин с сохранением положения проекционных координат, что позволяет сохранить наложение текстур и материалов.

ProOptimizer используется в двух режимах:

− Модификатор применяется к объектам, поочередно изменяя их репотологию (изменение топологии трехмерного объекта);

− Пакетная утилита обеспечивает оптимизацию нескольких файлов сцены. Удобно использовать при импорте нескольких сцен.

На рис. 38 пример высокополигональной модели: слева изображена сетка модели, справа – визуализация. В модели присутствует 93792 грани.

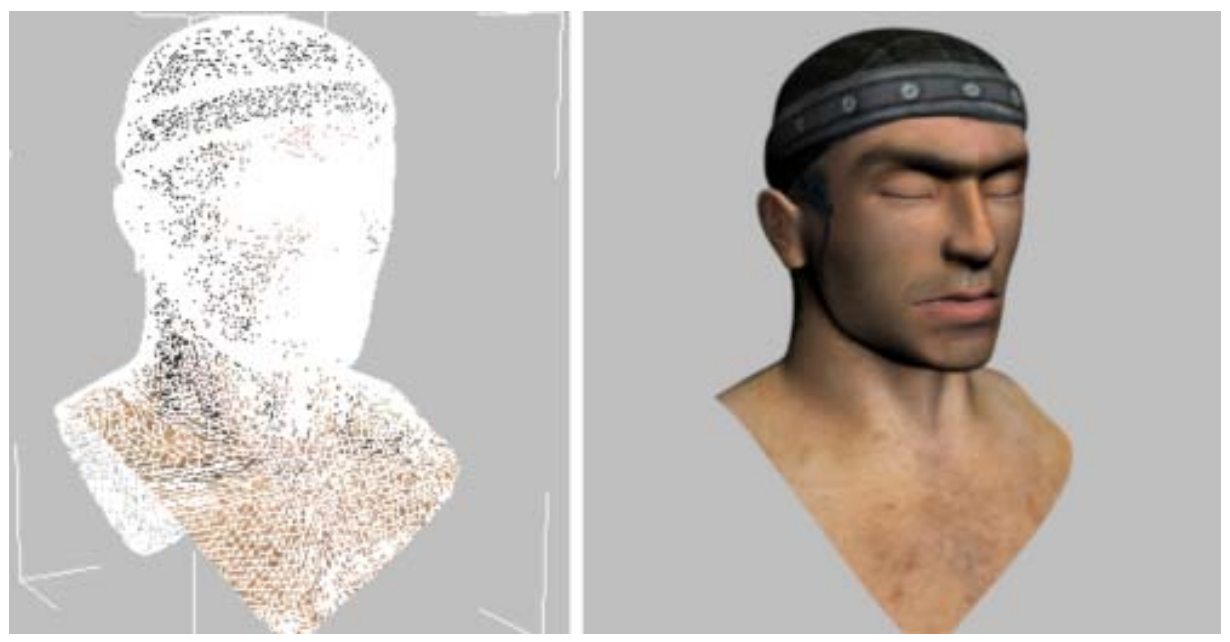

*Рис. 38. Пример высокополигональной модели*

На рис. 39 представлен результат применения модификатора ProOptimizer. После оптимизации модель состоит из 9323 граней.

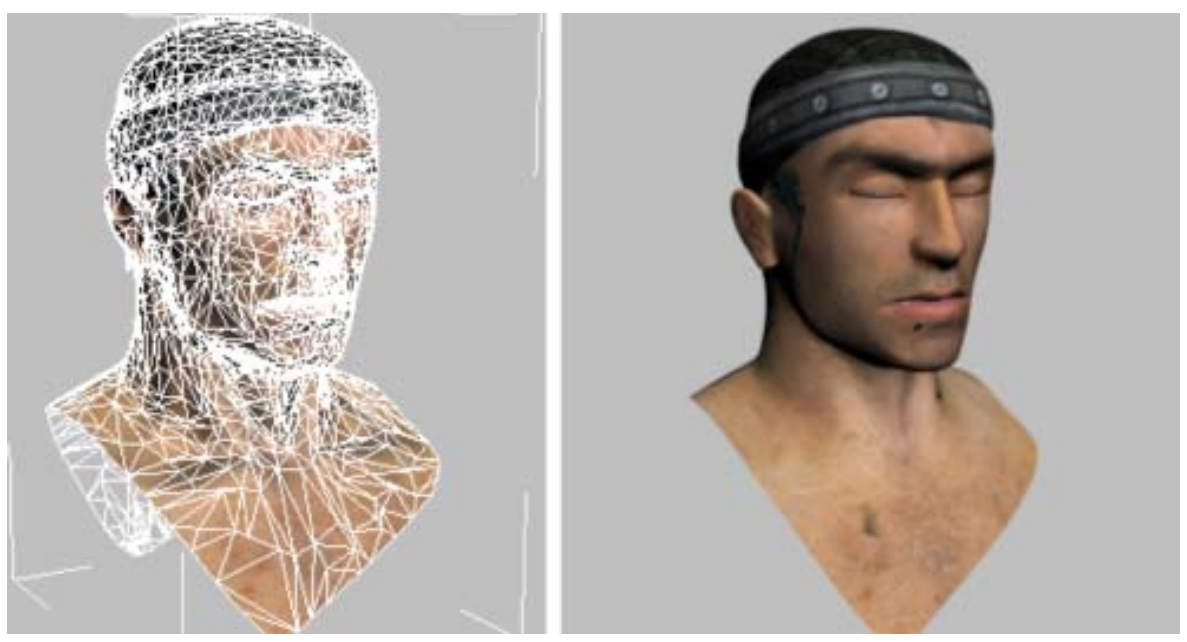

*Рис. 39. Результат применения модификатора ProOptimizer* 

В программе Maya для оптимизации используется опция **Reduce**, доступная из меню **Mesh**. В настройках опции можно выбрать тип оптимизации: **Percentage** (вводится процент от общего числа полигонов), **Vertex Limit** (вводится предельное число вершин), **Triangle Limit** (вводится предельное число граней). Есть удобная настройка **Preserve quads**, с помощью которой можно регулировать число граней с четырьмя вершинами.

Высокая детализация объектов используется для создания мелких деталей и прорисовки морщин на лице человека, складок на одежде и т.д. При оптимизации все эти детали можно потерять. Для их сохранения используется карта нормалей (Normal Map). Ее можно сгенерировать в любой программе трехмерного моделирования. Для этого выделяется высокополигональный объект (**High Poly**) с настроенными проекционными координатами (это является обязательным условием), далее с помощью соответствующей команды автоматически генерируется карта нормалей. После этого производится оптимизация высокополигального объекта, если ранее не был создан дубликат **Low Poly** (низкополигональная модель) и накладывается сгенерированная текстура на канал **Bump**. При визуализации объект будет выглядеть с прорисованными деталями, несмотря на отсутствии этих деталей в геометрии модели.

На рис. 40 представлена демонстрация игровой модели. Первая иллюстрация (крайняя слева) показывает исходный высокополигональный объект с числом граней 373 414. В центре изображена модель с числом граней 1542 (как видно из рисунка, все мелкие детали отсутствуют). Последняя модель (крайняя справа) демонстрирует применение карты нормалей на низкополигональную модель (как видно из рисунка, она ничем не отличается от исходной модели).

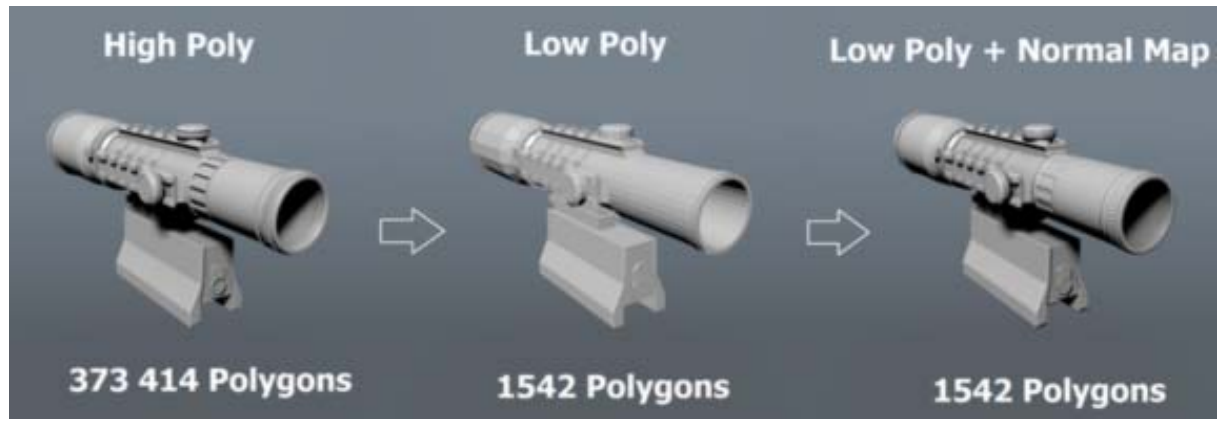

*Рис. 40. Пример использования карты нормалей*

### **Тема 4. Визуализация сцены для виртуальной реальности**

Визуализация сцены будет рассмотрена на примере программы Autodesk 3dsMax и визуализатора Vray версии 3.2.

### **Подготовка сцены для визуализации**

Рассмотрим сцену, которая состоит из замкнутого помещения с 4 источниками света типа **VrayLight** сферической формы. Ко всем объектам применены материалы типа **VrayMtl**, в некоторых присутствует отражение и прозрачность. Предварительная визуализация покажет результат в соответствии с рис. 41.

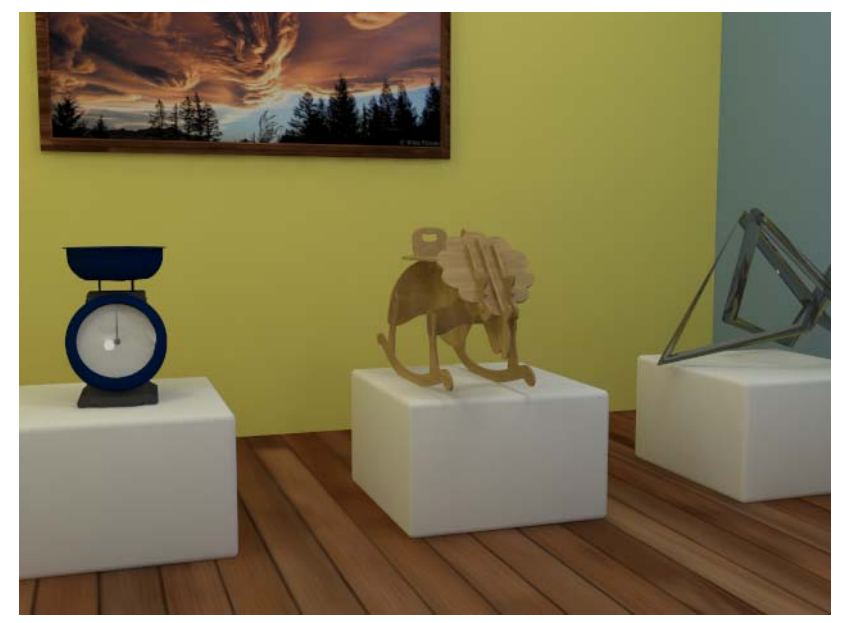

*Рис. 41. Тестовая визуализация сцены для VR* 

Для удобства размещения объектов внутри помещения к объекту *Box001* (коробка помещения) был применен модификатор **Slice**. При его включении можно увидеть, что верхняя часть помещения обрезается, это дает возможность более удобного размещения внутренних объектов. При финальной визуализации модификатор **Slice** желательно снова отключить, чтобы правильно рассчитывалось глобальное освещение в сцене.

Для создания стереопанорамы первое, что необходимо сделать – это добавить камеру. Для VR (virtual reality) очень важен тип камеры. Обязательным условием стоит использование свободной (без цели) стандартной камеры **Free** 

**Camera**. Она доступна в интерфейсе 3dsMax на вкладке **Create** > **Camera**

**. В настройках положения камеры необходимо ввести для осей X и Y значе**ние 0. Так как помещение расположено точно в центре относительно мировой системы координат, то нулевое значение по осям X и Y позволит расположить камеру точно в центре помещения. Для оси Z необходимо ввести такое значение, с которого предполагается осматривать помещение в очках виртуальной реальности. Основные объекты сцены расположены относительно низко, поэтому для более комфортного осмотра камера перемещается на высоту 95 см.

Если включить вид из камеры, то он может отображать сцену совершенно в невыгодном виде. Но на это не стоит обращать внимание, так как визуализация будет происходить на 360 градусов по горизонтали и на 180 градусов по вертикали. Таким образом, все участки сцены будут захвачены.

Для стерепанорамы, как и для любого стереоизображения, необходимо две камеры, расположенные на расстоянии, которое равно межзрачковому расстоянию. Это и дает иллюзию трехмерности. В визуализаторе Vray есть специальный инструмент **VrayStereoscopic**, который раздваивает камеру и устанавливает требуемые настройки. Поэтому достаточно использовать только одну камеру.

Для добавления в сцену **VrayStereoscopic** необходимо выделить камеру и в интерфейсе программы перейти на вкладку **Create** > **Helpers** . В списке выбрать Vray и щелкнуть по кнопке **VrayStereoscopic**. Положение добавленного элемента никак не повлияет на результат, его можно располагать в любом месте сцены.

Параметры объекта *VRayStereoscopic001*:

1. **Eye distance** – устанавливает межзрачковое расстояние. Это очень субъективный параметр и для каждого человека он может быть выбран индивидуально. Средним значением считается от 6.3 до 6.5 см. В процессе можно самостоятельно выбрать именно то значение, которое подходит персонально для конкретного человека. В данном примере выбирается значение = 6.3 см;

2. **Focus method** – устанавливает для камеры метод фокусного расстояния. Если выбрать один из методов (Rotation или Shear) у камеры появится точка схода или точка фокусировка, а это отразится на осматриваемом помещении, некоторые участки будут просто размыты или искажены. Поэтому, если создавать стереопанораму, то Focus method следует устанавливать в положение none. Только если специально необходимо использовать фокусное расстояние;

3. **Interocular method** – выбор бинокулярного метода. Значение параметра shift both означает, что положение камеры в сцене будет соответствовать центральному положению между двух глаз и Vray спроецирует новые изобра-

жения правее и левее камеры. Если выбрать значение shift left, то положение камеры будет соответствовать положению левого глаза, а второе положение будет смещено на межзрачковое расстояние, таким образом выставляется приоритет;

4. **Adjust resolution** – позволяет увеличить в два раза установленное в параметрах визуализации разрешение изображения. Например, если визуализировать latlong стереопанораму с разрешением 2048 на 1024 пикселов, то включенный параметр автоматически увеличит размер до 4096 на 1024. Будет два почти одинаковых изображения, только левое будет соответствовать визуализации из «левого глаза», правое – из «правого глаза». Для создания стереопанорамы необходимо включить этот параметр;

5. **Output layout** – значение top-bottom позволяет увеличить стереоэффект вверху и внизу, значение по умолчанию тоже дает хороший результат, но если важно показать потолок или пол, то лучше изменить на значение top-bottom. В данном примере остается side-by-side.

#### **Визуализация, выбор визуализатора**

После настроек камеры и добавления вспомогательного объекта **VrayStereoscopic**, можно переходить к визуализации. Подразумевается, что все основные настройки визуализации уже сделаны и нужно внести некоторые изменения для визуализации стереопанорамы. В параметрах Vray (открываются нажатием клавиши <F10>), в свитке **Camera** необходимо выбрать тип проецирования финальной визуализации. По умолчанию визуализация происходит в перспективе, однако есть много вариантов (параллельная проекция, рыбий глаз, цилиндрическая, сферическая). В данном примере для параметра **type** выбирается значение **Cube 6x1**. Для стереопанорамы подходит еще один вариант – это **Spherical panorama**. Какой тип выбрать зависит от плеера, на котором будет демонстрироваться эта панорама. В данном примере будет использовано приложение **Scope**, которое требует кубическую раскладку панорамы.

В свитке **Image filter** выключается параметр Image filter. Таким образом исключается сглаживание между пикселами и это даст более четкое изображение.

Последний шаг – это задание правильного разрешения. Кубическая раскладка подразумевает создание изображения из шести квадратов размером 1536 на 1536. Поэтому для визуализации рассматриваемого примера необходимо установить разрешение 9216 на 1536 пикселов. Но этот размер только для одного глаза, одной панорамы. Однако, не нужно думать об увеличении размера, так как добавленный объект **VrayStereoscopic** автоматически увеличит изображение в два раза. В настройках визуализации на вкладку **Common** установите **Width** = 9216, а **Height** = 1536. Соотношение сторон должно быть = 6. А финальное изображение будет с соотношением сторон 12:1.

Для финальной визуализации можно воспользоваться одним из вариантов:

1. Использовать специальный эффект **Denoiser**. Он позволит установить низкое качество просчета, но даст хороший вариант без светового шума. Однако для этого эффекта необходимо хорошая оперативная память. Для включения эффекта **Denoiser** в настройках V-Ray на вкладке **Render Elements** с помощью кнопки **Add** добавляется эффект **Vray Denoiser**;

2. Увеличить качество просчета глобального света. Для этого на вкладке **Indirect Illumination** в свитке **Iradiance map** для параметра **Current preset** выбирается тип **Medium**, а в свите **Light cache** для параметра **Subdivs** устанавливается значение 1000.

Если позволяет ресурс компьютера, то лучше воспользоваться первым вариантом.

После настроек можно переходить к визуализации (рис. 42). В окне визуализации **Vray frame buffer** должен отображаться размер финального изображения: 18432 на 1536 пикселов.

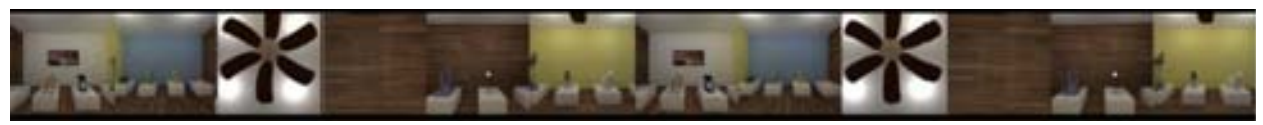

*Рис. 42. Пример стереопанорамы*

После завершения визуализации сохраняется изображение в формате \*.jpg.

### **Установка приложений для разных мобильных платформ**

Сохраненное изображение загружается в библиотеку через ресурс irisvr.com (рис. 43). Для этого необходимо зарегистрироваться на сайте. После регистрации бесплатный доступ предоставляется на 30 дней, в течение этого срока можно загружать и просматривать любое количество стереопанорам. В раздел **Scope Library** можно загружать сохраненные изображения. Приложение запускается на мобильной платформе IOS или Andriod, в программе после авторизации появляются загруженные стереопанорамы. В библиотеке имеются тестовые визуализации, они доступны бесплатно на весь период пользования.

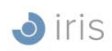

## **Scope Library**

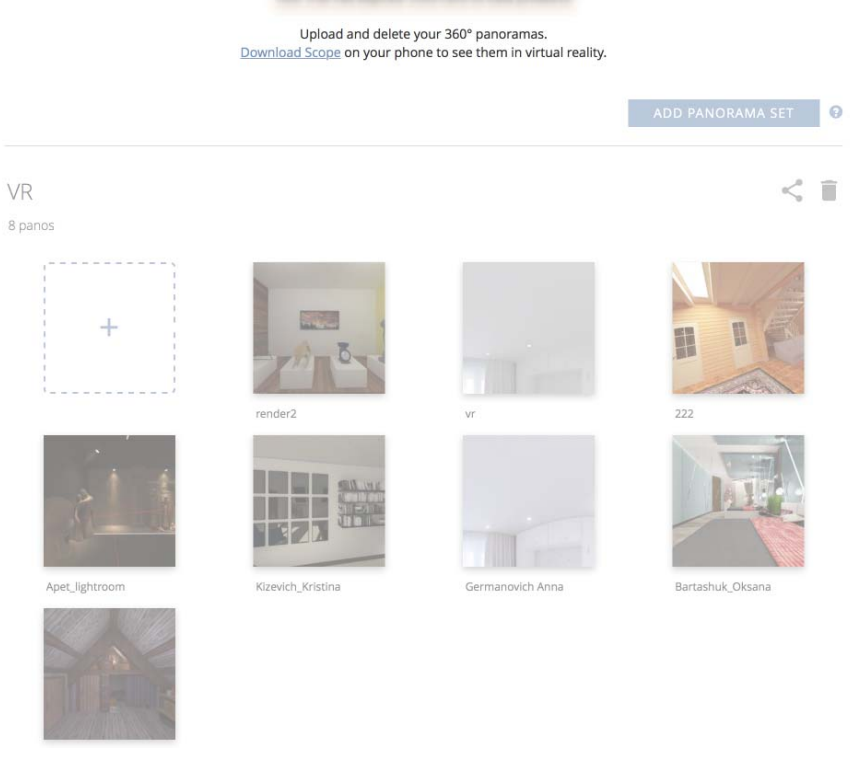

*Рис. 43. Веб-сайт для загрузки стереопанорам*

## **Визуализация видео. Установка и анимация камеры для анимации. Мета тэги. Загрузка видео на видео-хостинг**

Создание VR видео напоминает процесс создания стереопанорамы. Весь процесс разбивается на этапы:

1. Создается камера **Free Camera** (Камера без цели);

2. Камера анимируется вручную или используется тип анимации вдоль кривой. Движение нужно делать очень медленным. При необходимости видео замедляется в любом редакторе для обработки видео;

3. Создается объект **VRayStereoscopic**. В настройках устанавливаются параметры: eye distance = 6,3 включается adjust resolution. Дополнительно для параметра output layout выбирается **Top-Bottom**. Это специфика создания видео;

4. В настройках визуализации на вкладке Vray в свитке **Camera** выбирается параметр **Type = Spherical**;

5. В настройках визуализации в свитке **Image filter** выключается параметр **Image filter**. Это исключит размытие кадров;

6. Необходимо следить, чтобы настройки визуализации были максимально адаптированы под визуализацию анимации. Не нужно выставлять высокие параметры качества для материалов и источников света;

7. В параметрах размера финального разрешения устанавливается размер 3840x2160 пикселов. Этот размер подходит для публикации видео на youtube.com;

8. Визуализация анимации. Для этого на вкладке **Common** в области **Time Output** необходимо переключиться на параметр **Range** и выставить номер кадров от и до. Чтобы сохранить последовательность кадров, на вкладке Vray в свитке **Frame buffer** включается параметр **Separate render channels**, указывается папка для визуализации;

9. После визуализации кадры загружаются в любую программу для обработки видео, можно уменьшить скорость и подкорректировать яркость.

Итоговое видео должно быть сохранено в любом видеокодеке для публикации в Youtube.

C помощью специального приложения **360° Video Metadata** [34], доступное для операционной системы Mac и Windows, видео добавляется в библиотеку программы. В настройках включается параметр **My video is spherical** (Сферическое видео) и сохраняется. Включать параметр **My video is stereoscopic 3D** (Стереоскопическое 3D-видео) не нужно. Программа автоматически определит формат видео.

Далее вводится имя итогового файла, который сохраняется в ту же папку, где расположен исходный файл. После файл загружается на портал Youtube, в течение часа видео будет распознано как видео виртуальной реальности. После загрузки видео добавляются метаданные с помощью скрипта на языке Python или специального приложения (предлагаются на официальном сайте youtube) [34].

Проигрываться видео виртуальной реальности может не во всех браузерах, о чем система проинформирует. На рис. 44 представлен фрагмент видео в браузере Chrome.

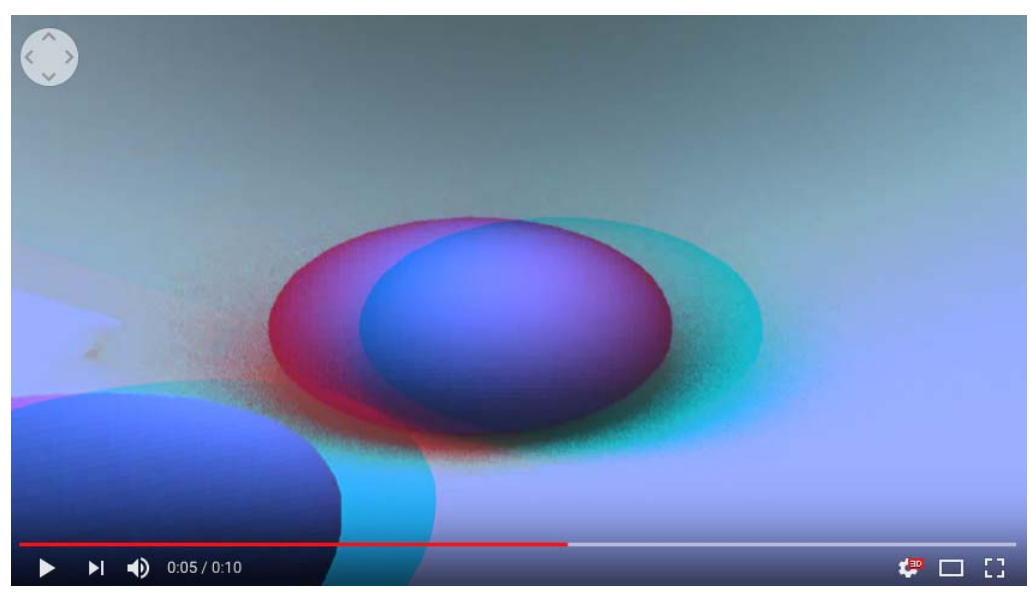

*Рис. 44. Пример видео для виртуальной реальности*

# **Просмотр стереопанорамы с помощью инструментов Webтехнологий**

В настоящее время активно развивается направление WebVR на базе технологии WebGL. WebGL – средства, которые встраиваются в веб-браузеры и позволяют строить трехмерные объекты без использования аппаратных и программных платформ. WebVR одно из направлений, которое работает с объектами виртуальной реальности, с современными терминалами типа Oculus Rift, Google Cardboard, HTC Vive и другими. Сейчас для виртуальной реальности выработали единые стандарты, что облегчает процесс просмотра графики VR на различных устройствах. WebVR работает на любом устройстве независимо от операционной системы, главным условием является наличие браузере с поддержкой VR.

Из недостатков можно сказать про скорость работы, браузер из-за своей структуры не может быстро воспроизводить графику WebGL (рис. 45).

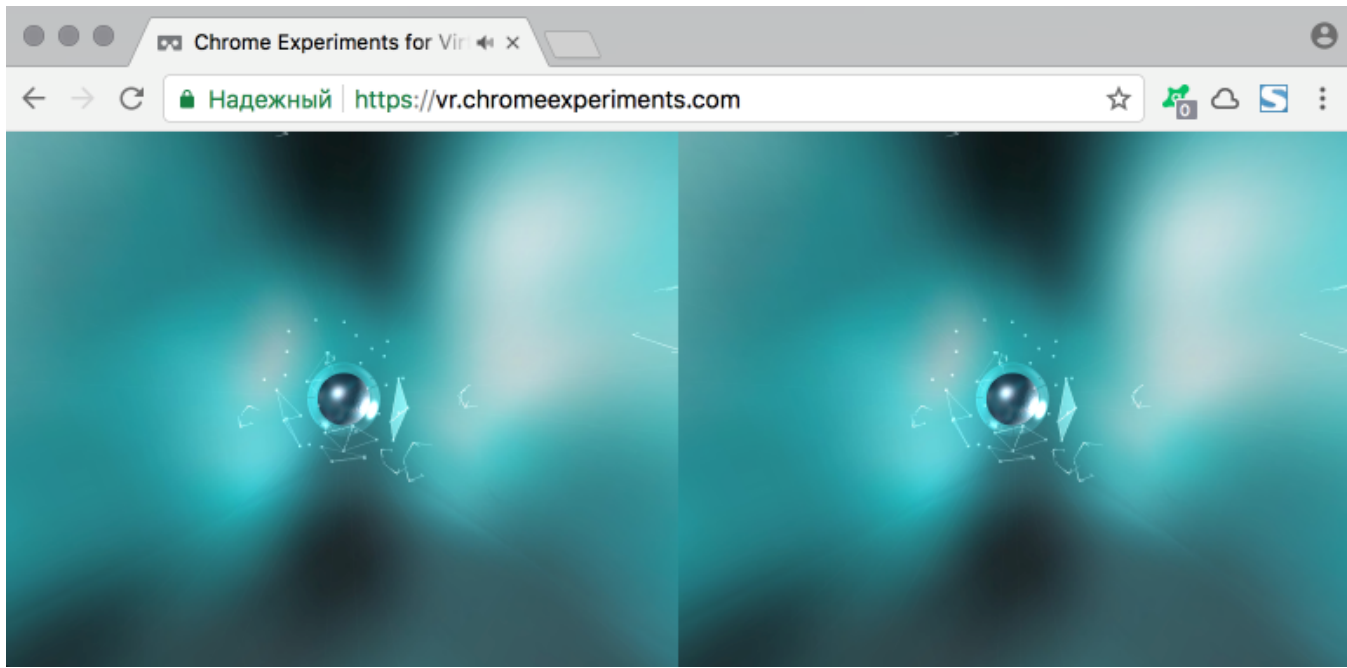

*Рис. 45. Демонстрация WebVR* 

Для создания WebGL необходим только текстовый редактор или любой редактор, поддерживающий языки HTML, JavaScript и CSS (рис. 46). Разработка WebGL похожа на создание любой веб-страницы [13].

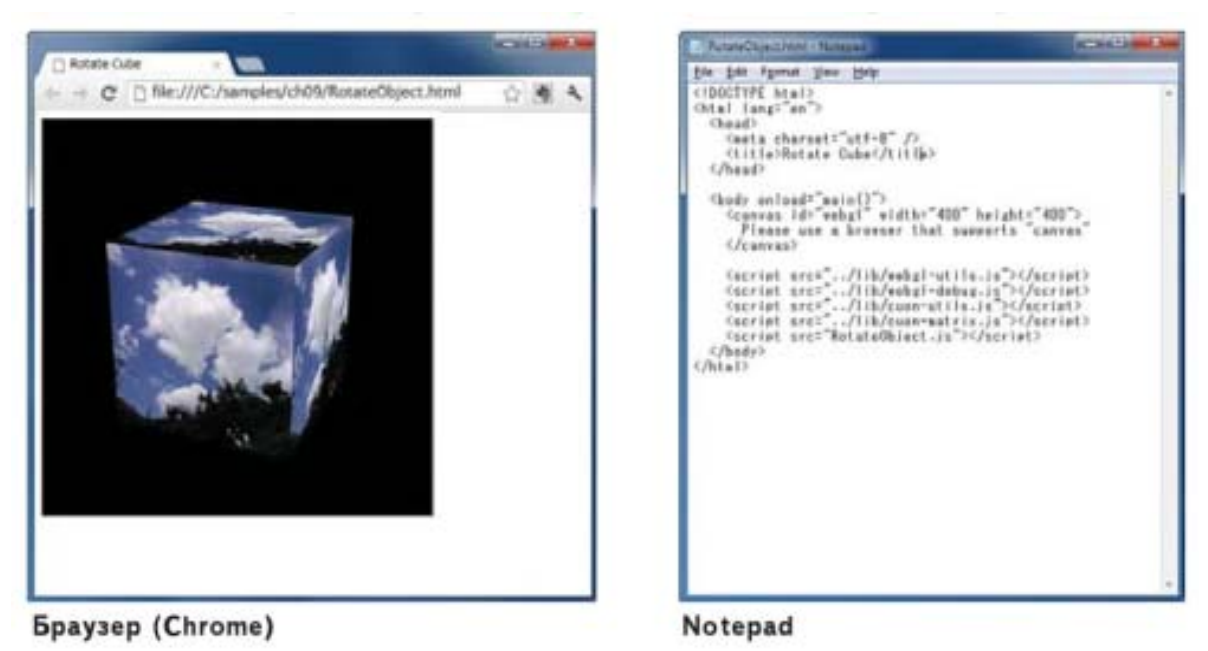

*Рис. 46. Пример страницы с графикой WebGL* 

Специфика WebGL основана на открытом стандарте OpenGL, который много лет используется в качестве основы для разработки графических приложений, видеоигр и систем автоматизированного проектирования. Название «WebGL» можно воспринимать как «OpenGL для веб-браузеров» [21].

Динамическая веб-страница, поддерживающая WebGL, состоит из языка гипертекстовой разметки HTML5, JavaSсript и шейдера GLSL ES (рис. 47). Но следует понимать, что GLSL ES написан на языке JavaScript, поэтому можно сказать, что для создания WebGL требуется только HTML5 и JavaScript [21].

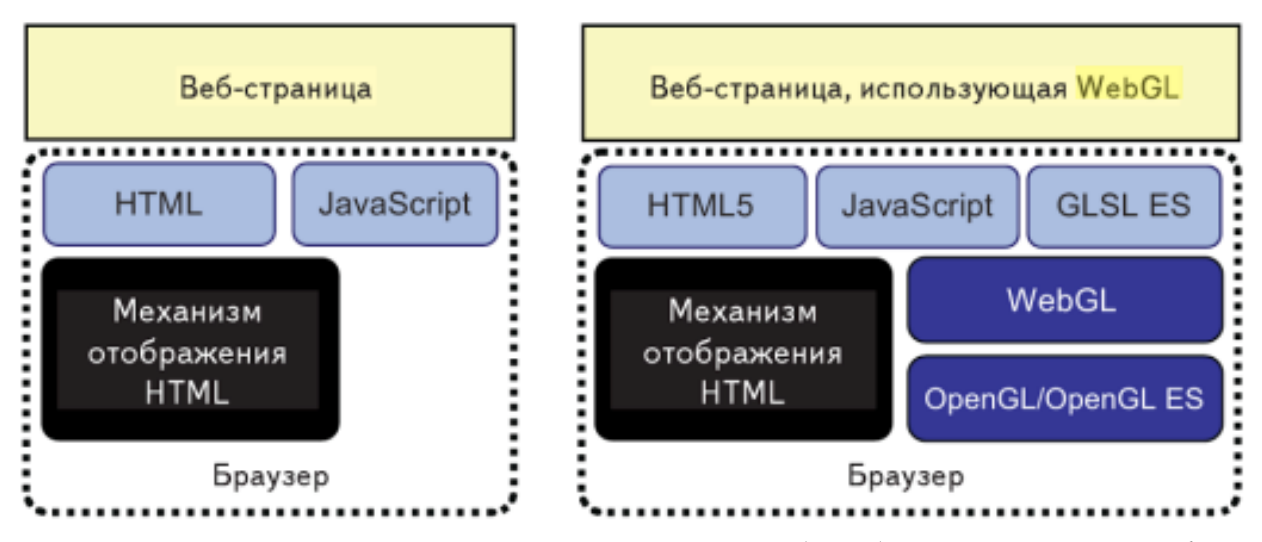

*Рис. 47. Пример структуры динамичной веб-страницы (слева) и веб-страницы с WebGL (справа)*

Для создания простейшего WebGL-приложения (веб-страница с графикой WebGL), необходимо использование тега HTML5 <canvas>. Этот тег (селектор) служит для прорисовки графики [21].

С помощью средств WebGL поддерживается возможность использовать трехмерные объекты в формате \*.3ds или \*.obj. Предварительно модель готовится для отображения на веб-странице: оптимизируется количество полигонов и готовятся материалы. Любое преломление или отражение световых лучей на объектах должно быть переведено в текстурные карты.

### **Тема 5. Оптимизация статичной сцены и анимации**

# **Использование XRef объектов. Работа с высокополигональными объектами**

В теме 3 рассматривались методы оптимизации высокодетализированных объектов, в которых используется сокращение числа полигонов. В случае, когда в сцене необходимо использовать объекты с высоким количеством полигонов, используют ссылки. В качестве ссылок могут выступать XRef объекты, Proxy и др.

Смысл ссылок заключается в следующем, имеется сцена, в которую импортируются объекты из других сцен. Но импортируется не целиком, а только ссылкой, т.е. вся геометрия остается во внешней сцене, а описание объекта в общей сцене. Трехмерная сцена со ссылками просчитывается намного быстрее, так как нет необходимости вычислять все объекты целиком каждую секунду времени.

Такие ссылки в программе 3dsMax называют XRef объектами. При добавлении в сцену ссылок на объекты, они отображаются при визуализации в соответствии со своими внешними характеристиками. Вариант отображения в сцене можно настраивать в настройках XRef, есть варианты отображения в виде каркаса или в виде упрощенной геометрии (рис. 48).

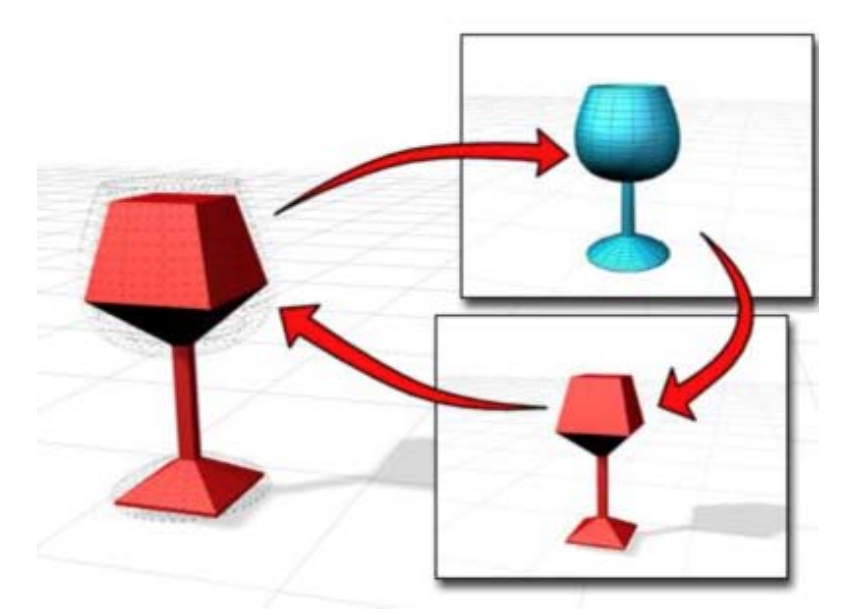

62 *Рис. 48. Упрощенный вид XRef объектов*

При необходимости изменить или модифицировать XRef объект, открывается сцена, где расположен исходный объект и вносятся соответствующие изменения. В общей сцене можно только применять различные виды трансформации (перемещение, поворот или масштабирование).

В сцену XRef объект добавляется через главное меню, сама процедура напоминает применение опции Merge, когда импортируются объекты 3dsMax.

При работе с «большой» сценой (под термином «большой» подразумевается работа с большим количеством высокополигональных моделей) требуется тщательная проработка каждого объекта. Существует ряд правил для оптимизации сцены:

− использовать модификатор Turbosmooth или Meshsmooth только там, где это действительно необходимо;

− если объект меньше 10см и не попадает в камеру, он не моделируется;

− использовать прокси-модели.

В каждом модификаторе имеется вариант работы с прокси-объектами. Если рассматривать VRay, то для работы с прокси, есть объект VrayProxy. Он построен на том же принципе, что и XRef объекты. Создается ссылка на объект, отличие заключается в особенности редактирования. Для VrayProxy высокополигональный объект сохраняется в определенном формате, который нельзя модифицировать. VrayProxy применяется практически для всех полигональных объектов, особенно для деревьев, автомобилей, зданий, т.е. тех объектов, у которых в геометрии используется большое число полигонов.

### **Оптимизация текстурных карт и материалов. Очистка кэша**

Применение текстурных карт одно из важных составляющих трехмерной сцены. Большинство объектов имеет как минимум по две текстурные карты. Кроме основного цвета часто используются каналы Bump (создание рельефа), Reflect (Отражение) и Refract (Преломление). При стремлении создать высокодетализированную модель часто используются текстурные файлы большого объема.

Многие программы трехмерной графики поддерживают использования растрового формата \*.psd. Файлы такого формата создаются в программе Adobe Photoshop и поддерживают послойное распределение графических файлов. Часто такие файлы достигают размера в несколько сотен мегабайт. Если предположить, что в сцене 50 объектов и к каждому применяется текстура размером 50Мб, то размер сцены увеличивается в 100 раз. Несмотря на то, что текстуры накладываются на объекты в виде ссылки и в сцену не загружаются, однако при отображении текстур в видовом окне, каждая загружается в оперативную память, что приводит к сильному торможению процессов.

Следует учитывать несколько правил при работе с текстурными картами:

− следите за размером и разрешением изображения. Если визуализация будет в пределах 2000 пикселов по большей стороне, то разрешение не стоит делать более 72dpi.;

− при работе с \*.psd файлом объединяйте те слои, которые не используются в сцене;

− для объектов меньше 10 см не используйте текстуры с размером больше 1000 пикселов по большей стороне;

− чаще используйте процедурные текстурные карты (кирпичи, шум, градиент);

− объединяете одинаковые материалы в один.

Иногда при работе со сценой программа 3dsMax начинает очень медленно работать даже при небольшом количестве объектов. Это может быть связано с использованием динамики или большого количества неиспользованных материалов. Все это может приводить к длительному автосохранению и торможению при простом манипулировании в сцене.

Помочь очистить сцену может скрипт Cleaner (рис. 49) от Andreas Meissner [27]. Для запуска скрипта достаточно выполнить в главном меню программы 3dsMax **MaxScript > Run Script**.

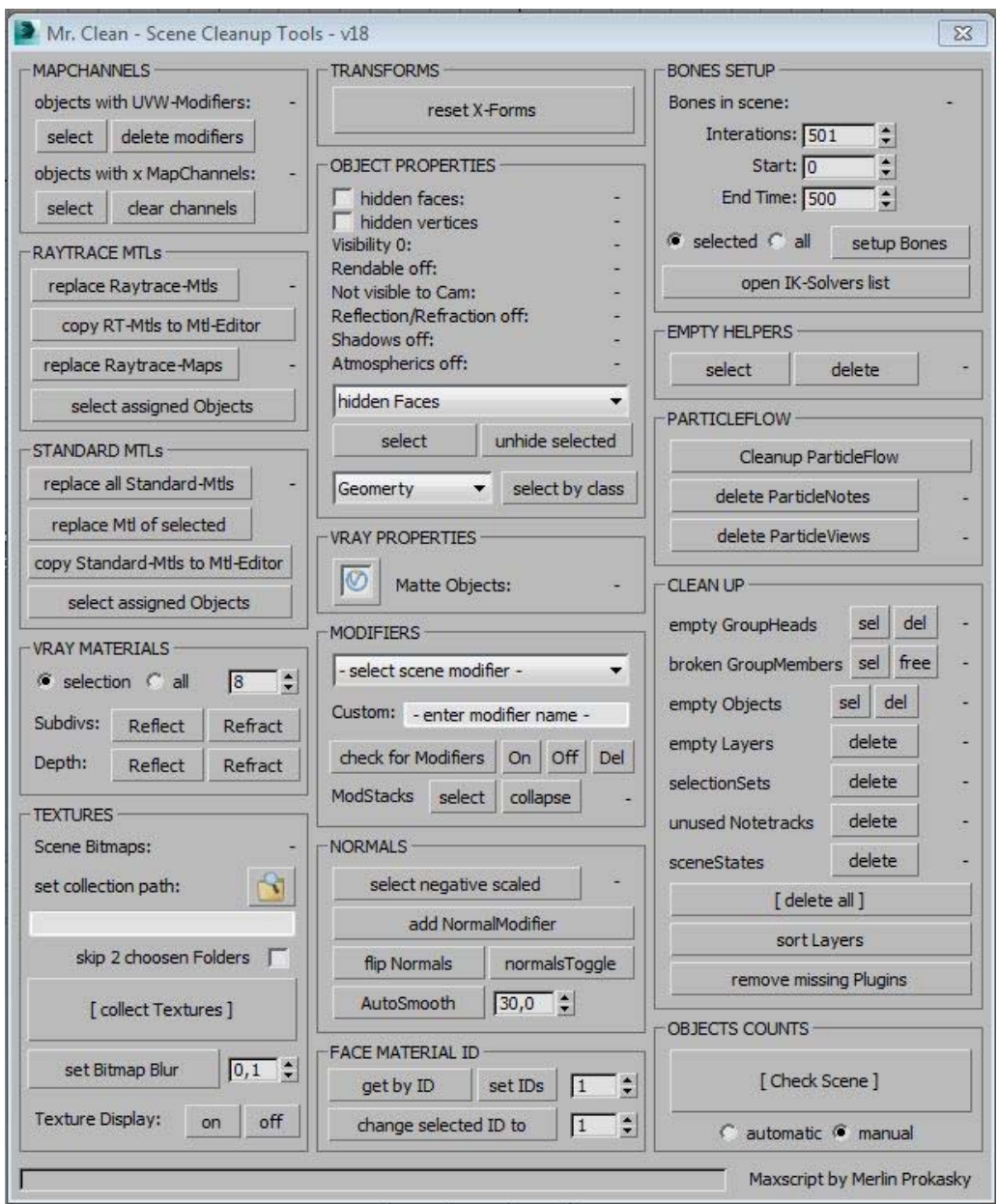

*Рис. 49. Интерфейс скрипта Cleaner*

Еще один вариант очистки сцены от лишней информации и пустых объектов – скрипт Prune Scene [28]. Он позволяет в некоторых случаях значительно уменьшить и ускорить работу сцены. Для работы скрипта достаточно перетянуть скрипт в окно интерфейса 3dsMax, отметить нужные пункты для типов очистки и нажать кнопку **Start**. Через некоторое время сцена будет очищена от мусора.

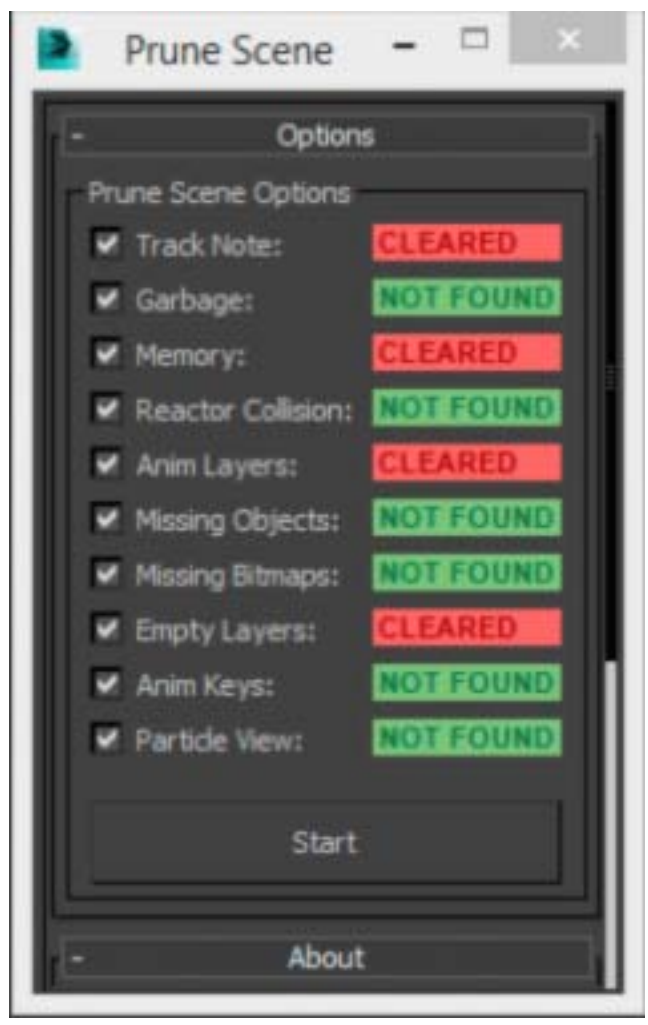

*Рис. 50. Интерфейс скрипта Prune Scene* 

При использовании любого типа скрипта для очистки сцены необходимо всегда создавать резервную копию. Ни один разработчик не может дать полную гарантию на сохранность сцены после очистки.

### **Анализ сцены. SWOT-анализ, программы анализа проекта [4]**

Состояние компании зависит от того, насколько успешно она способна реагировать на различные воздействия из внешнего мира. Анализируя внешнюю ситуацию, необходимо выделять наиболее существенные на конкретный период времени факторы. При решении разного уровня задач необходимо также четко представлять, поддаются ли они контролю со стороны компании. Одним из самых распространенных методов, оценивающих в комплексе внутренние и внешние факторы, влияющие на развитие компании можно назвать SWOT-анализ (СВОТ-анализ).

SWOT-анализ является необходимым элементом исследований, обязательным предварительным этапом при составлении любого уровня стратегических и маркетинговых планов. Это удобная универсальная методика, которая может быть применена и в реальной жизни. Можно проводить SWOT-анализ для своих жизненных задач с целью оценить свои силы и возможности.

Аббревиатура SWOT означает:

− Strengths – сильные стороны;

− Weakness – слабые стороны;

− Opportunities – возможности;

− Threats – угрозы.

Другими словами, SWOT-анализ – это анализ сильных и слабых сторон организации, а также возможностей и угроз со стороны внешней окружающей среды. «S» и «W» относятся к состоянию компании, а «O» и «T» к внешнему окружению организации.

Главное, при проведении SWOT-анализа – умение мыслить, умение посмотреть на свою организацию и проблемы «взглядом со стороны». Нельзя доверять проведение анализа только собственникам бизнеса и большинству генеральных директоров. Ни те, ни другие, особенно основатели компаний, как правило, не в состоянии полностью отойти от своих представлений о собственном бизнесе и взглянуть на него как незаинтересованный сторонний наблюдатель. Ни обширный опыт работы, ни образование здесь не помогут.

Для SWOT-анализа проводится внутренний аудит компании и аудит внешней среды.

В процессе проведения внешнего аудита оценивается привлекательность рынка и другие возможности и угрозы внешней среды.

В процессе проведения внутреннего аудита компании оцениваются ресурсы фирмы, ее бизнес процессы, анализируется конкурентоспособность. В процессе проведения анализа подтверждается или изменяется формулировка устойчивых конкурентных преимуществ компании.

SWOT-анализ проводится в два этапа:

− первый этап – выделение наиболее важных параметров анализа. Определившись с параметрами, рекомендуется вначале занести их по пунктам в форме описания;

− второй этап – описанные параметры заносятся в таблицу, часто называемую матрицей SWOT-анализа. Систематизация параметров в матрицах дает возможность на этапах выбора и реализации стратегии вносить необходимые корректировки в оценку параметров и в стратегию.

Обычно SWOT-анализ проводится в программе Excel, все параметры и критерии вносятся вручную.

# **2. ПРАКТИЧЕСКИЙ РАЗДЕЛ**

## **2.1. План практических работ**

# **Практическая работа 1. Создание оптимизированной трехмерной сцены**

*Цель работы:* Научиться работать со сценами с большим количеством объектов, применять скрипт для оптимизации сцены и работать с модификатором ProOptimizer.

*Вопросы, изучаемые на практическом занятии*

1. Построение сцены по заданным размерам и размещение в нее детализированных объектов.

2. Создание ссылок для высокополигональных объектов.

3. Оптимизация сцены для последующей визуализации.

### *Контрольные вопросы*

Для каких целей применяется модификатор ProOptimizer? В чем отличие между XRef-объектами и VRayProxy? Какие варианты оптимизации сцены Вы знаете?

# **Практическая работа 2. Настройка VRay для визуализации стереопанорамы**

*Цель работы:* Научиться создавать стереопанорамы при использовании визуализатора VRay, настраивать стереокамеру.

*Вопросы, изучаемые на практическом занятии*

1. Настройка параметров VRay для визуализации стереопанорамы.

2. Настройка параметров визуализатора VRay для создания изображений большого разрешения.

3. Добавления и настройка элементов VRayStereoscopic.

### *Контрольные вопросы*

Как настроить параметры VRay для стереопанорамы? Для каких целей необходим объект VRayStereoscopic? Какого типа камеру необходимо использовать при создании стереопанорамы.

# **Практическая работа 3. Настройка визуализатора VRay для визуализации 360-градусного видео**

*Цель работы:* Научиться создавать и анимировать камеру для визуализации 360-градусного видео.

### *Вопросы, изучаемые на практическом занятии*

1. Настройка параметров VRay для визуализации 360-граудсного видео.

2. Особенности публикации видео на портале Youtube.

### *Контрольные вопросы*

Как настроить параметры VRay для 360-градусного видео? Какого разрешения создавать видео для создания стереоэффекта? Как создавать мета-теги для видео?

### **Практическая работа 4. Работа с контролем версий**

*Цель работы:* Научиться работать с системой контроля версий Git. Анализировать проект и возвращаться к ранее сохраненным версиям.

*Вопросы, изучаемые на практическом занятии*

- 1. Инициализация проекта, настройка данных об авторе.
- 2. Добавление в систему Git фалов для отслеживания.
- 3. Создание коммитов и веток.
- 4. Возврат к точкам сохранения.

### *Контрольные вопросы*

Что такое контроль версий? Как добавить файлы для отслеживания системой Git? Что такое коммит? Как вернуться к сохраненной версии.

# **3. РАЗДЕЛ КОНТРОЛЯ ЗНАНИЙ**

## **3.1. Вопросы для подготовки к зачету**

- 1. Информационные технологии средового дизайна.
- 2. Хранение и накопление информационных ресурсов.
- 3. Система 3D координат.
- 4. Типы моделирования объектов средового дизайна.
- 5. Системы отслеживания глаз и движений тела.
- 6. Стереоскопические экраны.
- 7. История появления виртуальной реальности.

8. Программный инструментарий информационных технологий средового дизайна.

- 9. Сферы применения виртуальной реальности.
- 10. Особенности дополненной реальности.
- 11. Технология создания панорам для виртуальной реальности.
- 12. Виртуальная реальность на компьютерах и мобильных платформах.
- 13. Интерактивная виртуальная реальность.
- 14. Понятие масштаба трехмерной сцены.
- 15. Установка и настройка камер для сцен виртуальной реальности.
- 16. Оптимизация уровня детализации объектов.
- 17. Виды проекций для формирования стереопанорамы.
- 18. Методы просмотра стереопанорамы.
- 19. Установка приложений для разных мобильных платформ.
- 20. Установка и анимация камеры для анимации.
- 21. Загрузка видео на видео-хостинг.

22. Просмотр стереопанорамы с помощью инструментов Webтехнологий.

- 23. Использование XRef объектов для оптимизации трехмерной сцены.
- 24. Работа с высокополигональными объектами.
- 25. Оптимизация текстурных карт и материалов.
- 26. Импорт объектов виртуальной среды.
- 27. SWOT-анализ, программы анализа проекта.

# **4. ВСПОМОГАТЕЛЬНЫЙ РАЗДЕЛ**

# **4.1. Учебная программа**

## ЧАСТНОЕ УЧРЕЖДЕНИЕ ОБРАЗОВАНИЯ "ИНСТИТУТ СОВРЕМЕННЫХ ЗНАНИЙ ИМЕНИ А.М. ШИРОКОВА"

УТВЕРЖДАЮ Ректор Института современных знаний имени А.М.Широкова

\_\_\_\_\_\_\_\_\_\_\_\_\_\_\_\_\_\_\_ А.Л. Капилов

 (дата утверждения) Регистрационный № УД- /уч.

## **НОВЕЙШИЕ ИНФОРМАЦИОННЫЕ ТЕХНОЛОГИИ В МОДЕЛИРОВАНИИ ПРЕДМЕТНО-ПРОСТРАНСТВЕННОЙ СРЕДЫ Учебная программа учреждения высшего образования по учебной дисциплине для специальности 1-19 81 01 Средовой дизайн**

2016 г.
Учебная программа составлена на основе образовательного стандарта ОСВО 1-19 81 01-2014 и учебного плана Института современных знаний имени А.М.Широкова по специальности 1-19 81 01 Средовой дизайн

## **СОСТАВИТЕЛЬ:**

Ю. Д. Васильева, доцент кафедры высшей математики и информатики Частного учреждения образования «Институт современных знаний имени А. М. Широкова», кандидат технических наук.

## **РЕЦЕНЗЕНТЫ:**

Л.Е. Дягилев, доцент кафедры дизайна Института современных знаний имени А.М.Широкова;

Ю.В. Виланский, ведущий инженер-программист Научнопроизводственного частного унитарного предприятия «Тетраэдр», кандидат технических наук, доцент

# **РЕКОМЕНДОВАНА К УТВЕРЖДЕНИЮ**:

Кафедрой высшей математики и информатики Института современных знаний имени А.М.Широкова

(протокол № 9 от 11 мая 2016 года);

Научно-методическим советом Института современных знаний имени А.М.Широкова

(протокол № 4 от 30 июня 2016 года)

## **ПОЯСНИТЕЛЬНАЯ ЗАПИСКА**

С развитием информационных технологий расширяются границы сознания и человеческих возможностей. С каждым днем появляются новые технические и программные средства, способные создавать и изучать окружающий мир с разных сторон его развития. Одной из таких возможностей является виртуальная реальность. Сегодня виртуальная реальность получила широкое распространение из-за доступных технических средств и программных продуктов. С помощью специальных приборов каждый желающий может изучить исторические объекты, анатомию и многие другие аспекты окружающего мира.

Дисциплина «Новейшие информационные технологии в моделировании предметно-пространственной среды» относится к циклу профессиональных дисциплин и опирается на знания и умения студентов, полученные при изучении таких дисциплин первой ступени обучения как «Информационные технологии в дизайне» и «Компьютерная анимация».

Цель дисциплины – изучение основных направлений виртуальной реальности, возможности ее использования в образовательной сфере и средства для создания статичной и динамичной среды.

Для достижения этой цели необходимо решение следующих учебных задач:

− ознакомление студентов с предметной областью средового дизайна;

− усвоение знаний о типологии и технологии разработки моделей средового дизайна;

− овладение правовыми основами информационного взаимодействия с стандартизации информационных технологий;

изучение технологии разработки виртуальной реальности;

изучение процесса интеграции новейших информационных технологий;

Дисциплина «Новейшие информационные технологии в моделировании предметно-пространственной среды» относится к общеобразовательным дисциплинам государственного компонента. Знания, полученные при изучении данной дисциплины, должны стать инструментом для эффективного решения специализированных задач и могут быть использованы при выполнении магистерский диссертации, а также в дальнейшей работе по специальности.

Освоение образовательной программы по учебной дисциплине «Новейшие информационные технологии в моделировании предметнопространственной среды» должно обеспечить формирование следующих академических компетенций:

АК-1. Иметь способность к самостоятельной научно-исследовательской деятельности (определение актуальности и проблемного поля исследования,

анализ, сопоставление, систематизация, абстрагирование, моделирование), готовность генерировать новые идеи и использовать их в научном и проектнохудожественном творчестве;

АК-2. Самостоятельно изучать новые методы проектирования, развивать научный и производственный профиль своей профессиональной деятельности.

АК-3. Самостоятельно приобретать новые знания и умения, в том числе в областях знаний, непосредственно не связанных со сферой деятельности.

АК-4. Иметь знания в области современных методов проектирования и умение использовать их при решении научных и практических задач.

Также студент должен приобрести следующие социально-личностные компетенции:

СЛК-1. Совершенствовать и развивать свой интеллектуальный и общекультурный уровень, повышать проектно-художественное мастерство.

СЛК-3. Быть способным к сотрудничеству и работе в команде.

СЛК-7. Использовать в практической деятельности основы трудового законодательства и правовых норм.

После изучения учебной дисциплины студент должен владеть следующими профессиональными компетенциями и быть способным:

ПК-1. Формировать дизайн-концепции средового развития, разрабатывать дизайн-проекты среды и обеспечить их реализацию.

ПК-2. Разрабатывать обоснованные рекомендации проектнопрактического характера на основе комплексных решений.

ПК-4. Осваивать и реализовывать инновации в профессиональной деятельности.

ПК-5. Владеть современными научными стратегиями и проектными технологиями, используемыми в основных сферах деятельности.

ПК-6. Формировать экспертные оценки систем развития средового дизайна.

ПК-7. Формулировать задачи и направления научных исследований, квалифицированно проводить научные исследования в области искусства и дизайна.

В соответствии с учебными планами для очной (дневной) и заочной форм обучения по специальности магистратуры «Средовой дизайн» данная дисциплина изучается в первом семестре. Общее количество часов – 86, из которых аудиторные занятия составляют 32 часа – для дневной формы обучения и 8 часов – для заочной.

Распределение аудиторных часов по видам занятий следующее: для дневной формы обучения – 16 часов лекций, 16 часов практических занятий и 54 часа самостоятельной работы студентов; для заочной формы обучения – 4 часа лекций, 4 часа практических занятий и 78 часов самостоятельной работы студентов.

Текущая аттестация по дисциплине для дневной и заочной форм обучения проводится в первом семестре в форме зачета.

В результате изучения дисциплины студенты должны:

**знать:** 

− методы описания предметной области средового дизайна и модели данных;

− мировые и национальные информационные ресурсы;

− методики системного анализа, типологию и технологии разработки моделей средового дизайна;

− информационные технологии средового дизайна;

− состав программного инструментария новейших информационных технологий средового дизайна;

правовые основы информационного взаимодействия с стандартизации информационных технологий;

#### **уметь:**

− описывать предметную область проекта средового дизайна и модели данных;

− проводить поиск ресурсов в информационных фондах;

− применять информационные технологии средового дизайна;

− интегрировать новейшие информационные технологии;

− использовать программный инструментарий новейших информационных технологий средового дизайна;

#### **владеть:**

− программным инструментарием информационных технологий средового дизайна;

− специализированными информационными базами, необходимыми для дизайнерского моделирования среды.

## **СОДЕРЖАНИЕ УЧЕБНОГО МАТЕРИАЛА**

# **Тема 1. Основы информационных технологий в моделировании предметно-пространственной среды**

Информационные технологии средового дизайна. Хранение и накопление информационных ресурсов. Адаптация и применение моделей объектов средового дизайна. Сценарии и сценарное моделирование.

Система 3D координат. Трансформация объектов. Типы моделирования объектов средового дизайна.

Системы отслеживания глаз и движений тела. 3D контроллеры. Стереоскопические экраны.

#### **Тема 2. Понятие виртуальной реальности**

История появления виртуальной реальности. Программный инструментарий информационных технологий средового дизайна. Шлем и очки виртуальной реальности. Имитация тактильных ощущений. Сферы применения виртуальной реальности. Дополненная реальность. Технология создания панорам для виртуальной реальности. Виртуальная реальность на компьютерах и мобильных платформах. Технические возможности.

Интерактивная виртуальная реальность. Отслеживание положение головы.

#### **Тема 3. Объекты и масштаб**

Понятие масштаба сцены. Установка и настройка камер. Определение точки осмотра. Позиционирование объектов. Оптимизация уровня детализации объектов. Технические возможности программы.

#### **Тема 4. Визуализация сцены для виртуальной реальности**

Виды проекций. Методы просмотра стереопанорамы. Выбор визуализатора. Выбор разрешения визуализации.

Установка приложений для разных мобильных платформ.

Визуализация видео. Установка и анимация камеры для анимации. Мета тэги. Загрузка видео на видео-хостинг.

Просмотр стереопанорамы с помощью инструментов Web-технологий.

# **Тема 5. Оптимизация статичной сцены и анимации**

Использование XRef объектов. Работа с высокополигональными объектами. Оптимизация текстурных карт и материалов. Очистка кэша. Импорт объектов виртуальной среды.

Анализ сцены. SWOT-анализ, программы анализа проекта.

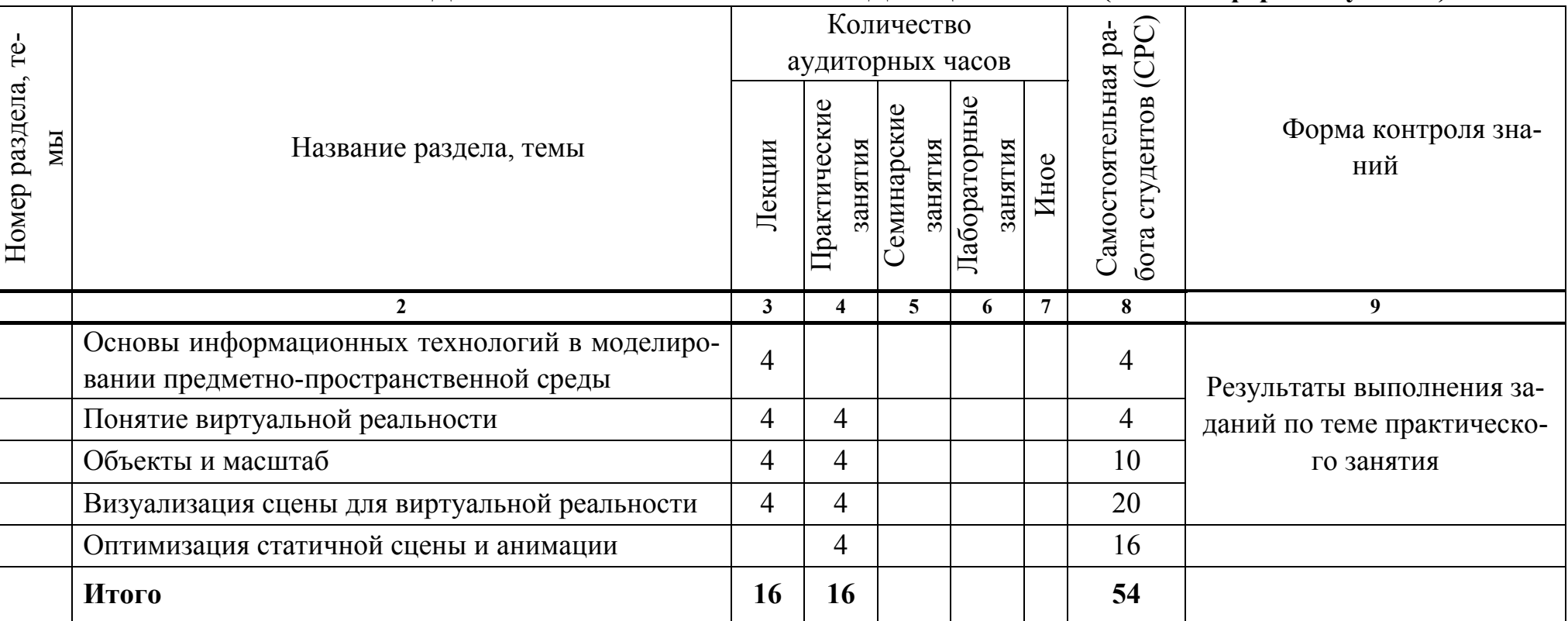

# **УЧЕБНО-МЕТОДИЧЕСКАЯ КАРТА УЧЕБНОЙ ДИСЦИПЛИНЫ (дневная форма обучения)**

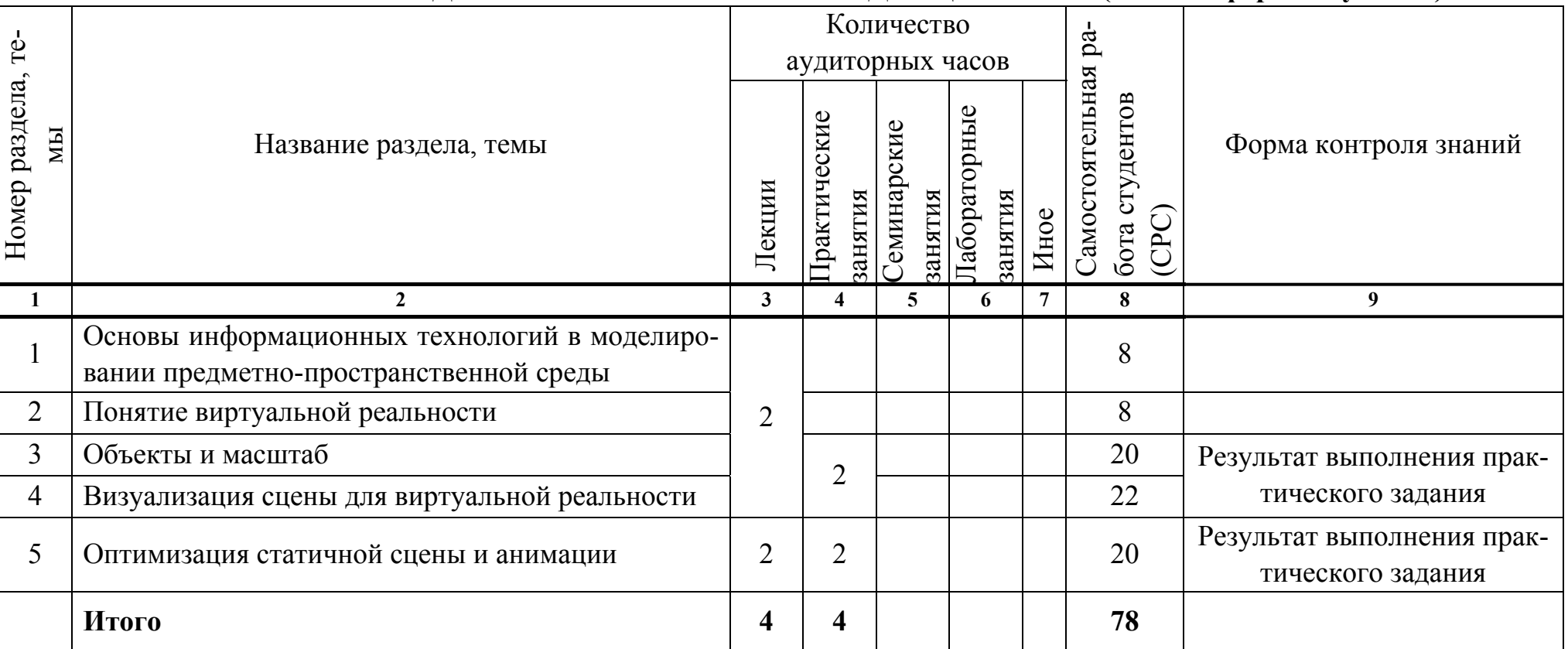

# **УЧЕБНО-МЕТОДИЧЕСКАЯ КАРТА УЧЕБНОЙ ДИСЦИПЛИНЫ (заочная форма обучения)**

#### **ИНФОРМАЦИОННО-МЕТОДИЧЕСКАЯ ЧАСТЬ**

## **СПИСОК ЛИТЕРАТУРЫ**

#### **Основная**

1. Боаз, Ливны. Mental Ray для Maya, 3ds Max и XSI (+ CD-ROM) / Ливны Боаз. – М. : Диалектика, 2008. – 894 с.

2. Горелик, Александр. Самоучитель 3ds Max 2014 / Александр Горелик. – СПб. : БХВ-Петербург, 2014. – 544 с.

3. Горелик, Александр. Самоучитель 3ds Max 2016 / Александр Горелик. – СПб. : БХВ-Петербург, 2016. – 528 с.

4. Кундерт-Гиббс, Джон. Освоение Maya 8.5 / Джон Кундерт-Гиббс, Майк Ларкинс, Дари Деракшани. – М. : Вильямс, 2007. – 208 с.

5. Ланье, Ли. Мастер. Maya. Профессиональные советы и приемы / Ли Ланье. – СПб.: БХВ-Петербург, 2008. – 272 с.

6. Маров, Михаил. 3ds maх. Реальная анимация и виртуальная реальность / Михаил Маров. – СПб. : Питер, 2005. – 414 с.

7. Мердок, К. Л. 3ds Max 2013. Библия пользователя / К. Л. Мердок. – М. : Диалектика, 2013.

8. Плаксин, Андрей. Mental Ray. Мастерство визуализации в Autodesk 3ds Max / Андрей Плаксин, Алексей Лобанов. – М. : ДМК Пресс, 2015. – 350 с.

9. Пронин, Г. Технология дизайна в 3dsMax 2011 : от моделирования до визуализации / Г. Принин. – СПб. : Питер, 2011. – 384 с.

10. Рашевская, М. Компьютерные технологии в дизайне среды / М. Рашевская. – М. : Форум, 2016. – 304 с.

11. Сафонов, Алексей. Создание 3D-персонажей в Maya / Алексей Сафонов. – СПб. : Питер, 2011. – 208 с.

12. Хворостов, Д. 3D Studio Max + VRay. Проектирование дизайна среды / Д. Хворостов. – М. : Инфра-М, 2015. – 272 с.

#### **Дополнительная**

1. Jerald, Jason. The VR Book : Human-Centered Design for Virtual Reality / Jason Jerald. – USA : ACM Books, 2016. – 605 p.

2. Parisi, Tony. Learning Virtual Reality : Developing Immersive Experiences and Applications for Desktop, Web, and Mobile / Tony Parisi. – USA : O'Reilly Media,  $2016. - 150$  p.

3. Hollerer, Tobias. Augmented Reality : Principles and Practice (Usability) / Tobias Hollerer, Dieter Schmalstieg. – USA : Addison-Wesley Educational Publishers Inc, 2016. – 528 p.

4. Perritano, John. NEW Virtual Reality / John Perritano. – USA : Turtleback Books, 2015. – 72 p.

5. Vince, John. NEW Essential Virtual Reality Fast / John Vince. – USA : Springer, 1998. – 48 p.

6. Burdea, Grigore C. VIRTUAL REALITY TECHNOLOGY / Grigore C. Burdea, Philippe Coiffet. – USA : Wiley & Sons, Incorporated, John, 2003. – 464 p.

7. Esposito, Christopher Michael. Virtual Reality, Technology, and Therapy from the College Student's Point of View / Christopher Michael Esposito. – USA : Christopher Michael Esposito, 2016. – 74 p.

#### **Электронные ресурсы**

1. Introducing virtual environments [Электронный ресурс]. – Режим доступа : http://archive.ncsa.illinois.edu/Cyberia/VETopLevels/VR.Overview.html. – Дата доступа : 05.08.2016.

2. An Introduction to Virtual Reality : Overview [Электронный ресурс]. – Режим доступа: http://www.vision3creative.com/an-introduction-to-virtual-realityoverview. – Дата доступа : 13.09.2016.

3. The best VR headsets : The virtual reality race is on [Электронный ресурс]. – Режим доступа : http://www.wareable.com/headgear/the-best-ar-and-vrheadsets. – Дата доступа :  $3.07.2016$ .

4. Методика проведения SWOT-анализа. Образцы матриц SWOT [Электронный ресурс]. – Режим доступа : http://marketing.by/novosti-rynka/metodikaprovedeniya-swot-analiza-obraztsy-matrits-swot. – Дата доступа : 13.09.2016.

5. What Is a SWOT Analysis? [Электронный ресурс]. – Режим доступа : http://articles.bplans.com/how-to-perform-swot-analysis. – Дата доступа 10.09.2016.

6. Концепция и методы проектирования в дизайне [Электронный ресурс]. – Режим доступа : http://bspu.ru/course/24696/24884. – Дата доступа : 10.07.2016.

## **ПЕРЕЧЕНЬ ПРАКТИЧЕСКИХ ЗАНЯТИЙ**

#### **Дневная форма обучения**

1. Создание оптимизированной трехмерной сцены.

2. Настройка VRay для визуализации стереопанорамы.

3. Настройка визуализатора VRay для визуализации 360-градусного видео.

4. Работа с контролем версий.

#### **Заочная форма обучения**

1. Создание оптимизированной трехмерной сцены. Настройка VRay для визуализации стереопанорамы

2. Настройка визуализатора VRay для визуализации 360-градусного видео. Работа с контролем версий

## **ТРЕБОВАНИЯ К ВЫПОЛНЕНИЮ САМОСТОЯТЕЛЬНОЙ РАБОТЫ СТУДЕНТОВ**

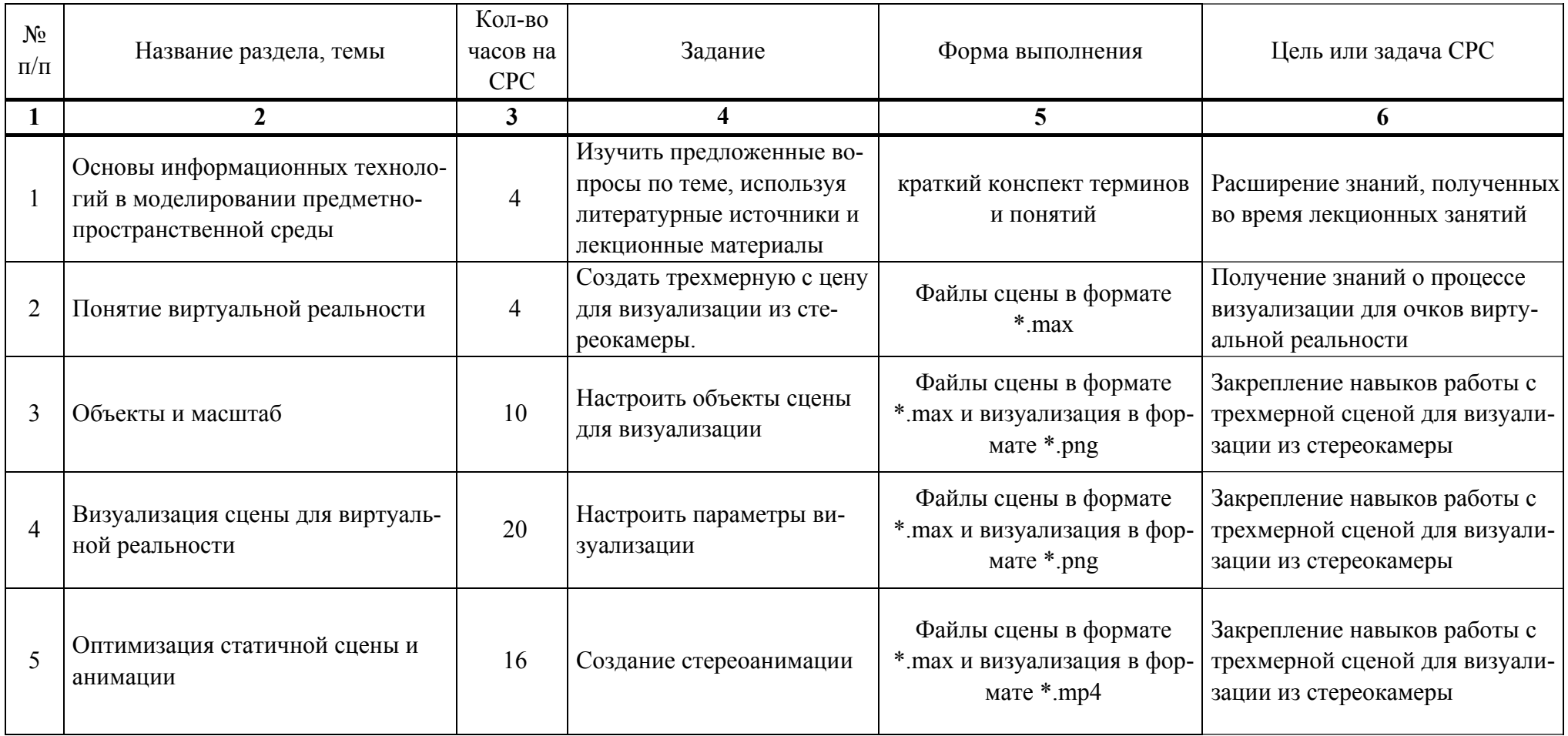

# **ПРОТОКОЛ СОГЛАСОВАНИЯ УЧЕБНОЙ ПРОГРАММЫ УВО**

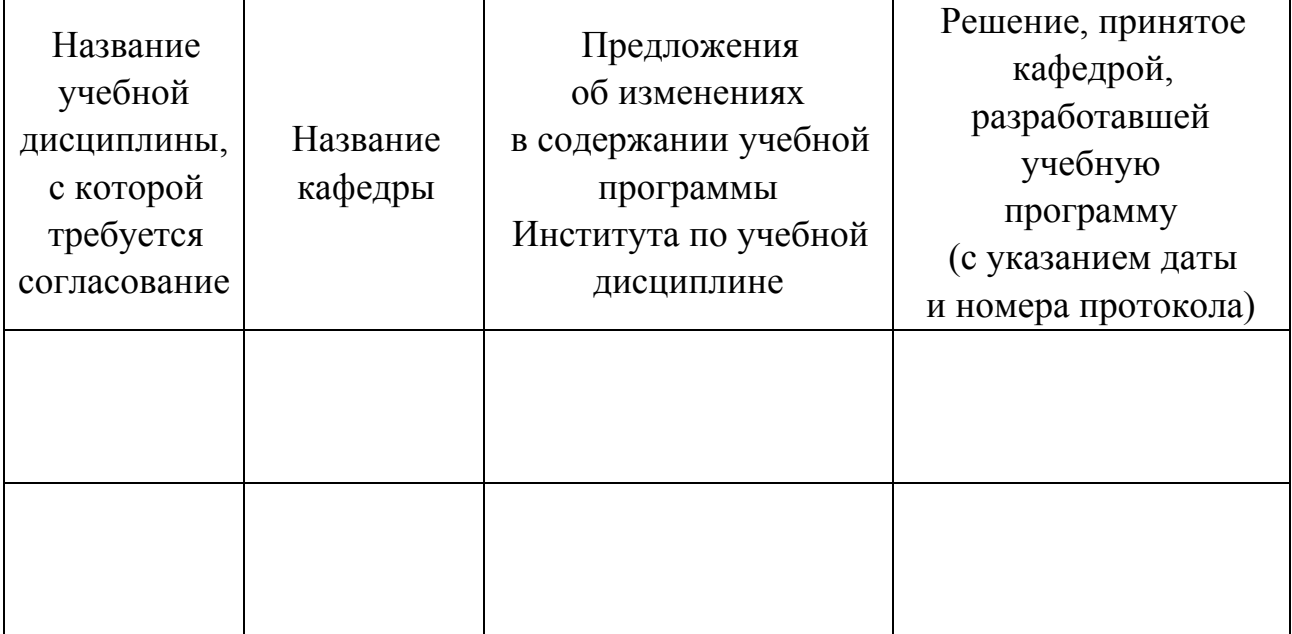

# **ДОПОЛНЕНИЯ И ИЗМЕНЕНИЯ К УЧЕБНОЙ ПРОГРАММЕ УВО**

на \_\_\_\_\_\_ /\_\_\_\_\_\_\_ учебный год

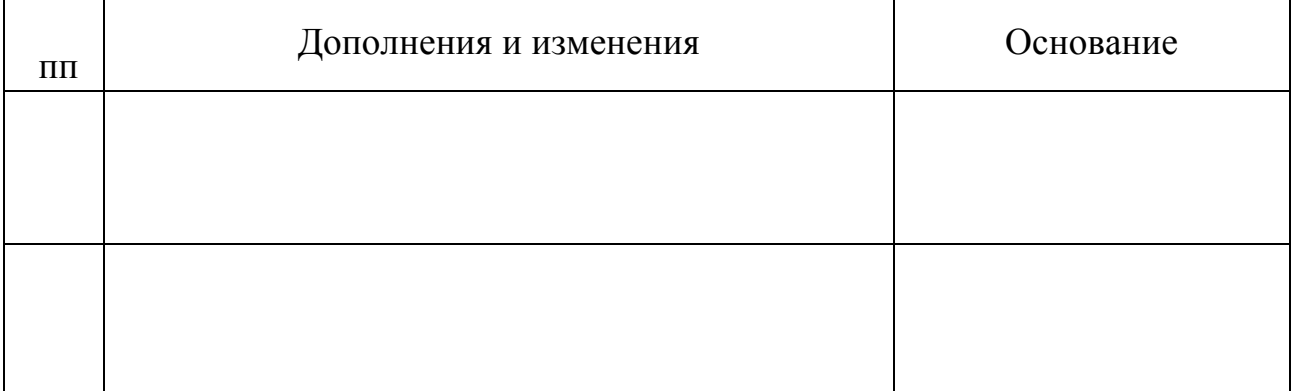

Учебная программа пересмотрена и одобрена на заседании кафедры высшей математики и информатики (протокол № \_\_\_\_\_от \_\_\_\_\_\_\_\_\_\_\_201\_\_г.)

Заведующий кафедрой

\_\_\_\_\_\_\_\_\_\_\_\_\_\_\_\_\_\_\_\_\_\_\_\_\_\_\_ \_\_\_\_\_\_\_\_\_\_\_\_\_\_\_ \_\_\_\_\_\_\_\_\_\_\_\_\_\_\_\_\_\_\_\_\_\_ (ученая степень, ученое звание) (подпись) (И.О.Фамилия)

УТВЕРЖДАЮ Декан факультета

(ученая степень, ученое звание) (подпись) (и.О.Фамилия)

# **4.2. Основная литература**

<span id="page-85-0"></span>1. Боаз, Ливны. Mental Ray для Maya, 3ds Max и XSI (+ CD-ROM) / Ливны Боаз. – М. : Диалектика, 2008. – 894 с.

2. Горелик, Александр. Самоучитель 3ds Max 2014 / Александр Горелик. – СПб. : БХВ-Петербург, 2014. – 544 с.

3. Горелик, Александр. Самоучитель 3ds Max 2016 / Александр Горелик. – СПб. : БХВ-Петербург, 2016. – 528 с.

4. Кундерт-Гиббс, Джон. Освоение Maya 8.5 / Джон Кундерт-Гиббс, Майк Ларкинс, Дари Деракшани. – М. : Вильямс, 2007. – 208 с.

5. Ланье, Ли. Мастер. Maya. Профессиональные советы и приемы / Ли Ланье. – СПб.: БХВ-Петербург, 2008. – 272 с.

6. Маров, Михаил. 3ds maх. Реальная анимация и виртуальная реальность / Михаил Маров. – СПб. : Питер, 2005. – 414 с.

7. Мердок, К. Л. 3ds Max 2013. Библия пользователя / К. Л. Мердок. – М. : Диалектика, 2013.

8. Плаксин, Андрей. Mental Ray. Мастерство визуализации в Autodesk 3ds Max / Андрей Плаксин, Алексей Лобанов. – М. : ДМК Пресс, 2015. – 350 с.

9. Пронин, Г. Технология дизайна в 3dsMax 2011 : от моделирования до визуализации / Г. Принин. – СПб. : Питер, 2011. – 384 с.

10. Рашевская, М. Компьютерные технологии в дизайне среды / М. Рашевская. – М. : Форум, 2016. – 304 с.

11. Сафонов, Алексей. Создание 3D-персонажей в Maya / Алексей Сафонов. – СПб. : Питер, 2011. – 208 с.

12. Хворостов, Д. 3D Studio Max + VRay. Проектирование дизайна среды / Д. Хворостов. – М. : Инфра-М, 2015. – 272 с.

# **4.3. Дополнительная литература**

13. Burdea, Grigore C. VIRTUAL REALITY TECHNOLOGY / Grigore C. Burdea, Philippe Coiffet. – USA : Wiley & Sons, Incorporated, John, 2003. – 464 p.

<span id="page-86-0"></span>14. Espositо, Christopher Michael. Virtual Reality, Technology, and Therapy from the College Student's Point of View / Christopher Michael Esposito. – USA : Christopher Michael Esposito, 2016. – 74 p.

15. Hollerer, Tobias. Augmented Reality : Principles and Practice (Usability) / Tobias Hollerer, Dieter Schmalstieg. – USA : Addison-Wesley Educational Publishers Inc, 2016. – 528 p.

16. Jerald, Jason. The VR Book : Human-Centered Design for Virtual Reality / Jason Jerald. – USA : ACM Books, 2016. – 605 p.

17. Marieb, E. N. Human Anatomy & Physiology / E. N. Marieb, K. N. Hoehn. – London : Pearson, 2012. – 1264 p.

18. Parisi, Tony. Learning Virtual Reality : Developing Immersive Experiences and Applications for Desktop, Web, and Mobile / Tony Parisi. – USA : O'Reilly Media,  $2016. - 150$  p.

19. Perritano, John. NEW Virtual Reality / John Perritano. – USA : Turtleback Books, 2015. – 72 p.

20. Vince, John. NEW Essential Virtual Reality Fast / John Vince. – USA : Springer, 1998. – 48 p.

21. Коичи, Мацуда. WebGL : программирование трехмерной графики / Мацуда Коичи, Ли Роджер – М. : ДМК Пресс, 2015. – 494 с.

# **4.4. Ресурсы Интернет**

22. An Introduction to Virtual Reality : Overview [Электронный ресурс]. – Режим доступа : http://www.vision3creative.com/an-introduction-to-virtual-realityoverview. – Дата доступа : 13.09.2016.

23. Developer - Tobii Gaming [Электронный ресурс]. – Режим доступа : https://tobiigaming.com/developer. – Дата доступа : 18.06.2017.

24. How Augmented Reality Works [Электронный ресурс]. – Режим доступа : http://www.augment.com/how-augmented-reality-works. – Дата доступа : 11.04.2017.

25. Introducing virtual environments [Электронный ресурс]. – Режим доступа : archive.ncsa.illinois.edu/Cyberia/VETopLevels/VR.Overview.html. – Дата доступа : 05.08.2016.

26. Kickstarter [Электронный ресурс]. – Режим доступа : https://www.kickstarter.com. – Дата доступа : 10.08.2017.

27. Mr. Clean - Scene Cleanup Tools for Max and VRay [Электронный ресурс]. – Режим доступа : http://www.scriptspot.com/3ds-max/scripts/mr-cleanscene-cleanup-tools-for-max-and-vray. – Дата доступа : 01.02.2017.

28. Prune Scene. You can clear your 3Ds Max scene [Электронный ресурс]. – Режим доступа : https://3dground.github.io/Prune-Scene/help/index.html#home\_ru. – Дата доступа : 01.02.2017.

29. The best VR headsets : The virtual reality race is on [Электронный ресурс]. – Режим доступа : http://www.wareable.com/headgear/the-best-ar-and-vrheadsets. – Дата доступа :  $3.07.2016$ .

30. Three-dimensional display technologies [Электронный ресурс]. – Режим доступа : https://www.ncbi.nlm.nih.gov/pmc/articles/PMC4269274. – Дата доступа : 27.09.2017.

31. Top 5 VR Games for iPhone [Электронный ресурс]. – Режим доступа : https://www.vr-iphone.com/top5-vr-games-ios. – Дата доступа : 21.03.2017.

32. What Is a SWOT Analysis? [Электронный ресурс]. – Режим доступа : http://articles.bplans.com/how-to-perform-swot-analysis. – Дата доступа : 10.09.2017.

33. История развития виртуальной реальности [Электронный ресурс]. – Режим доступа : https://sites.google.com/site/arxistyles/home/informacionnyerazdely/istoria-razvitia-virtualnoj-realnosti. – Дата доступа : 20.09.2017. 12

34. Как добавить видео в формате виртуальной реальности [Электронный ресурс]. – Режим доступа : https://support.google.com/youtube/answer/ 6316263?hl=ru&ref\_topic=2888648. – Дата доступа : 21.03.2017.

35. Концепция и методы проектирования в дизайне [Электронный ресурс]. – Режим доступа : http://bspu.ru/course/24696/24884. – Дата доступа : 10.07.2017.

36. Краткая история Motion Capture [Электронный ресурс]. – Режим доступа : http://geexfiles.com/chudesa-motion-capture. – Дата доступа : 23.09.2017.

37. Лучшие VR-приложения для Android [Электронный ресурс]. – Режим доступа : http://ichip.ru/luchshie-vr-prilozheniya-dlya-android.html. – Дата доступа : 01.03.2017.

38. Методика проведения SWOT-анализа. Образцы матриц SWOT [Электронный ресурс]. – Режим доступа : http://marketing.by/novosti-rynka/metodikaprovedeniya-swot-analiza-obraztsy-matrits-swot. – Дата доступа : 13.09.2017.

39. Обзор 10+ облачных хранилищ данных [Электронный ресурс]. – Режим доступа : http://www.topobzor.com/obzor-10-oblachnyx-xranilishhdannyx/.html. – Дата доступа : 14.09.2017.

40. Основные системы хранения данных и их особенности [Электронный ресурс]. – Режим доступа : https://www.anti-malware.ru/data\_storage technologies review. – Дата доступа : 16.09.2017.

41. Пленоптическое телевидение. Или жизнь после 3D [Электронный ресурс]. – Режим доступа : http://www.dnk.ru/events/185309. – Дата доступа : 27.07.2017.

42. Полигональная сетка – Википедия [Электронный ресурс]. – Режим доступа : https://ru.wikipedia.org/wiki/Полигональная\_сетка. – Дата доступа : 20.06.2017.

43. Происхождение виртуальной реальности : прототипы видеоочков и 3D шлемов из прошлого [Электронный ресурс]. – Режим доступа : https://geektimes.ru/post/274008. – Дата доступа : 10.08.2017.

44. Формат сценария / Часть 2 | Всё о кинопроизводстве [Электронный ресурс]. – Режим доступа : http://snimifilm.com/almanakh/planirovanie-istsenarii/stsenarii/format-stsenariya-chast-2. – Дата доступа : 16.09.2017.

<span id="page-89-0"></span>45. Чем пиксели отличаются от вокселей [Электронный ресурс]. – Режим доступа : https://dtf.ru/1661-chem-pikseli-otlichayutsya-ot-vokseley-i-kak-vsovremennyh-igrah-sozdayut-grafiku-retro-stilya. – Дата доступа : 10.09.2017.

46. Что такое Eye Tracking [Электронный ресурс]. – Режим доступа : http://www.eye-tracking.ru/eye-tracking. – Дата доступа : 08.06.2017.

# **4.5. Техническое и программное обеспечение дисциплины**

Для проведения лекционных занятий используется аудитория, оснащенная персональным компьютером с подключенной к нему видеопроекционной установкой, и экран, на который выводятся слайды презентаций, видеоролики и окна интерфейса программ по тематике лекций.

Для проведения лабораторных работ используется компьютерный класс с персональными компьютерами, работающими под управлением операционной системы Windows. Для выполнения лабораторных работ используется программы Autodesk 3dsMax, Adobe Photoshop и плагин VRay 3.2.

# **СОДЕРЖАНИЕ**

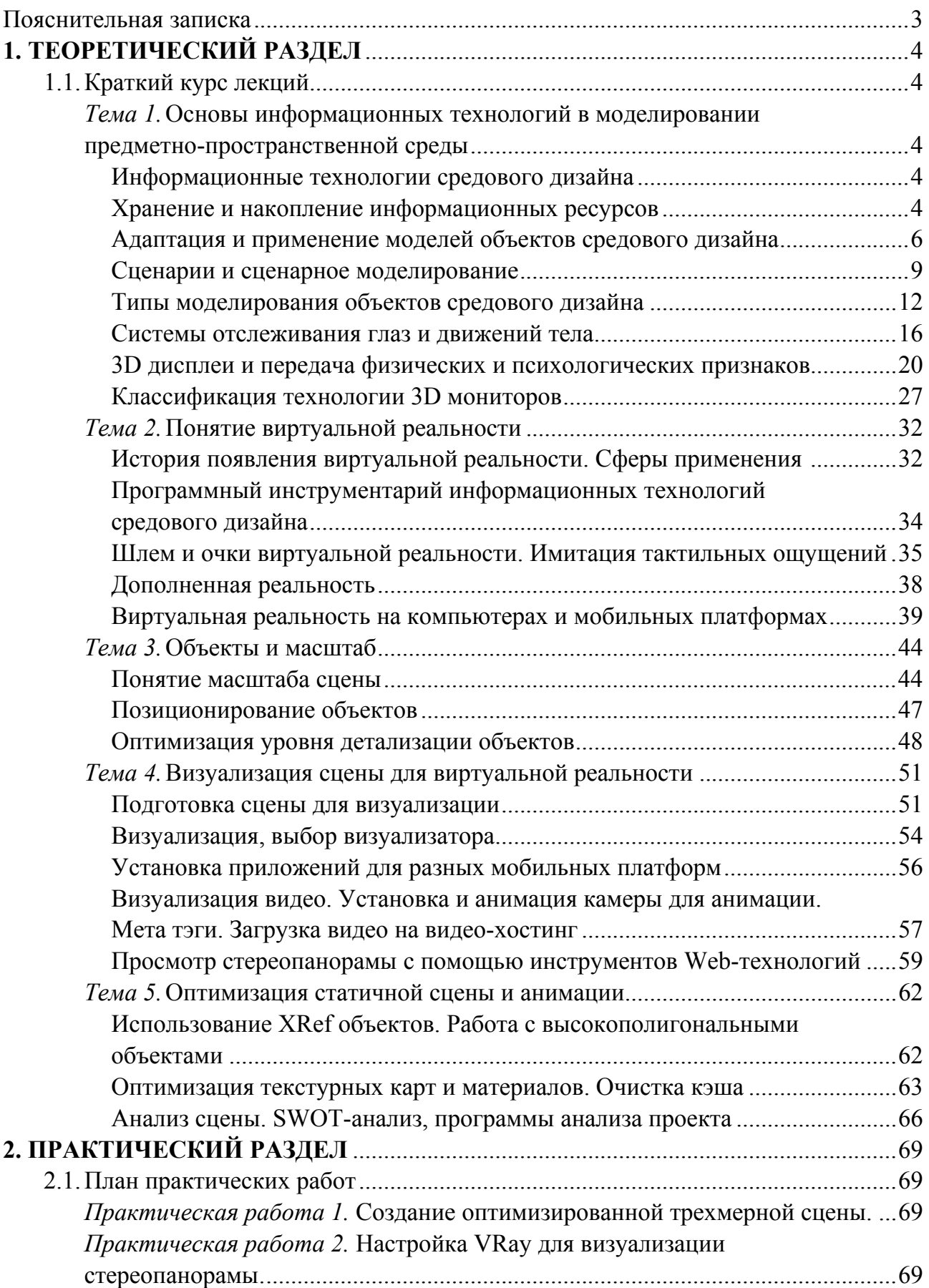

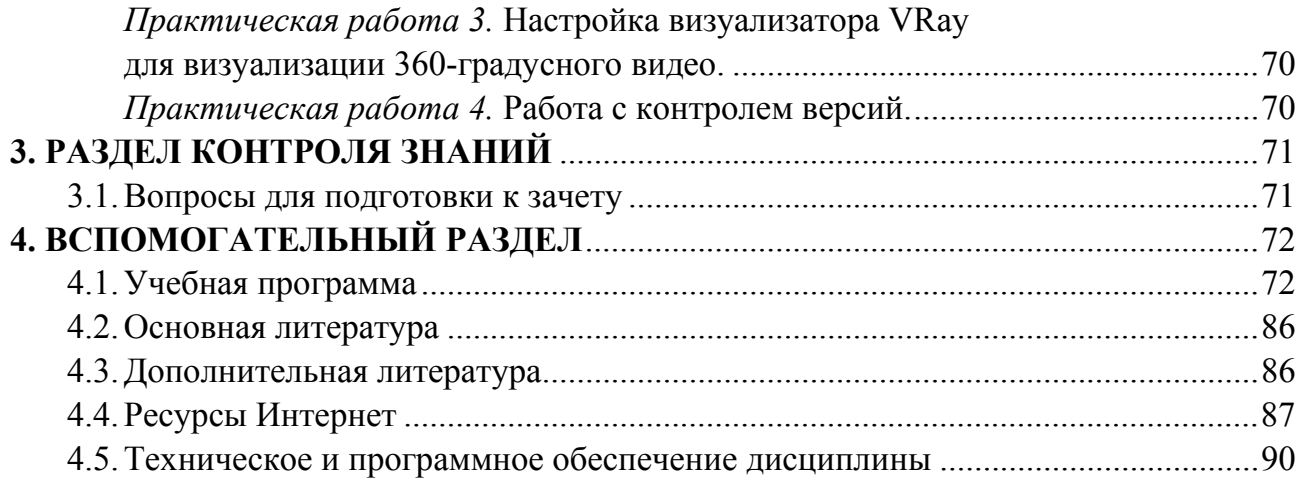

Учебное электронное издание

Автор-составитель **Васильева** Юлия Дмитриевна

# **НОВЕЙШИЕ ИНФОРМАЦИОННЫЕ ТЕХНОЛОГИИ В МОДЕЛИРОВАНИИ ПРЕДМЕТНО-ПРОСТРАНСТВЕННОЙ СРЕДЫ**

*Электронный учебно-методический комплекс для студентов специальности 1-19 81 01 Средовой дизайн*

[Электронный ресурс]

Редактор *А. В. Борщевская* Технический редактор *Ю. В. Хадьков*

Подписано в печать 26.12.2017. Гарнитура Times Roman. Объем 3,7 Mб

Частное учреждение образования «Институт современных знаний имени А. М. Широкова» Свидетельство о регистрации издателя №1/29 от 19.08.2013 220114, г. Минск, ул. Филимонова, 69.

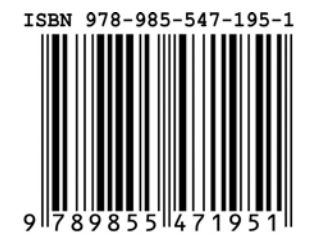